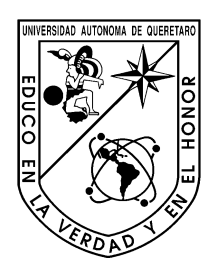

1.1Universidad Autónoma de Querétaro

Facultad de Ingeniería

NE INC

Electromecánica

## **Estimación de frecuencias naturales de una estructura de acero de cuatro pisos mediante modelos numéricos y experimentales**

## **TESIS**

Que como parte de los requisitos para obtener el título de Ingeniero Electromecánico

**Presenta:**

Cristian Jesús Hernández Maqueda

## **Dirigida por:**

Dr. Juan Pablo Amézquita Sánchez

Querétaro, Querétaro, Septiembre 2022

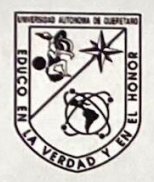

UNIVERSIDAD AUTÓNOMA DE QUERÉTARO FACULTAD DE INGENIERÍA CAMPUS SAN JUAN DEL RÍO

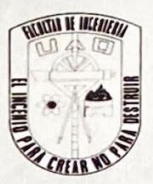

#### ESTIMACIÓN DE FRECUENCIAS NATURALES DE UNA ESTRUCTURA DE ACERO DE CUATRO PISOS MEDUANTE MODELOS NUMÉRICOS Y **EXPERIMENTALES**

TESIS

Como parte de los requisitos para obtener el título de

## **INGENIERO ELECTROMECÁNICO**

Presenta

#### **CRISTIAN JESÚS HERNÁNDEZ MAQUEDA**

Dirigido por:

JUAN PABLO AMÉZQUITA SÁNCHEZ

SINODALES:

**JUAN PABLO AMÉZQUITA SÁNCHEZ (11805) Presidente** 

**MARTÍN VALTIERRA RODRÍGUEZ (11869)** Secretario

**MIGUEL TREJO HERNÁNDEZ (6443)** Vocal

**J. JESÚS DE SANTIAGO PÉREZ (6589) Suplente** 

San Juan del Río, Qro., Septiembre 2022.

#### **RESUMEN**

El análisis estructural ha tenido un incremento significativo en los últimos 30 años, esto debido y gracias al análisis modal, sistemas de cómputo y procesamiento, así como a los métodos numéricos como el análisis por elemento finito. Con esto, el diseño y fabricación de estructuras ha conseguido una reducción de costos gracias a la simulación por computadora, al permitir estimar su comportamiento dinámico. Sin embargo, el monitoreo continuo y verificación de la veracidad de los modelos numéricos a través de métodos experimentales resulta importante para la comprobación del funcionamiento adecuado de la estructura. Así como la introducción de modelos predictivos para la detección de fallos dentro de la estructura.

De acuerdo a lo antes mencionado, este trabajo de tesis se centra en la estimación de las frecuencias naturales de una estructura de acero de 4 pisos, dicho análisis consta de dos etapas fundamentales: un análisis numérico realizado a través de un software que permite el análisis de elementos finitos; como segundo punto, el diseño y fabricación de un sistema de adquisición para la adquisición experimental de la respuesta vibratoria del edificio sujeta a excitaciones dinámicas producidas por un matillo, la cual a través de la transformada de Fourier son estimadas las frecuencias naturales de la estructura. Los resultados obtenidos muestran que el modelo analítico y experimental, así como el sistema desarrollado permiten estimar con gran exactitud las frecuencias naturales del edificio de 4 pisos.

**Palabras clave:** Frecuencias Naturales, Vibraciones, Modelo de Elemento Finito, Fourier, Edificio a escala.

#### **DEDICATORIA**

Este proyecto de titulación resulta ser uno de los reflejos de las habilidades y conocimientos que adquirí al estudiar la carrera de Ingeniería Electromecánica, dedico este trabajo a mi "yo" de primer semestre, aquel nuevo universitario que en su primer día dentro de la facultad no tenía la menor idea de lo que vendría en los próximos años, y que hoy en día me encuentro orgulloso de él porque nunca se rindió.

No me entrego el mérito completo a mí, ya que sin el apoyo de las personas que aprecio (ellos saben quiénes son) todo esto no hubiera sido posible. Dedico este trabajo a mi mamá, ya que sin su confianza y cariño esto no se hubiera conseguido.

También, quiero dedicarle este trabajo a mi abuelo, aquel ser humano tan trabajador y dedicado quien me enseño la importancia de hacer lo que te gusta, él es quien me inspiró desde pequeño ya que en cada vacación lo encontraba realizando algún proyecto nuevo, estoy agradecido con él por todo lo que me ha enseñado.

#### **AGRADECIMIENTOS**

Agradezco a cada uno de los docentes que estuvieron presentes en cada una de las materias a lo largo de la carrera.

Agradezco a mi directos de tesis, Dr. Juan Pablo Amézquita Sánchez, su compromiso en dar seguimiento y asesoría a lo largo del proyecto es de admirar, representa un alto nivel de profesionalismo por la investigación.

Doy reconocimiento a cada uno de los sinodales, sus observaciones resultaron fundamentales para la elaboración de este trabajo.

A mis amigos, quienes sin querer hicieron más sencillo estos años de estudio. El aprecio que les tengo es inmenso, les deseo lo mejor.

También mi agradecimiento a la Facultad de Ingeniería (Proyecto: FI-Problemas Nacionales 2021-202112), por la beca otorgada para el desarrollo de este trabajo de tesis llamado **"Estimación de frecuencias naturales de una estructura de acero de cuatro pisos mediante modelos numéricos y experimentales"**

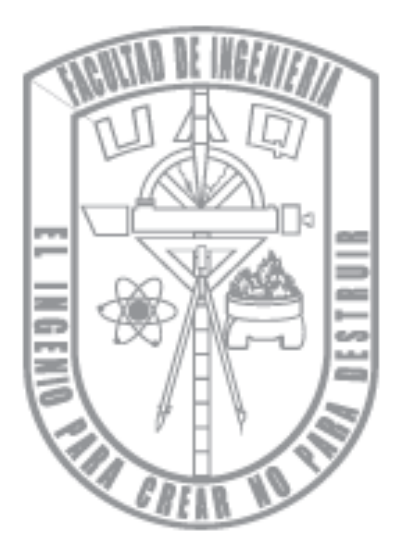

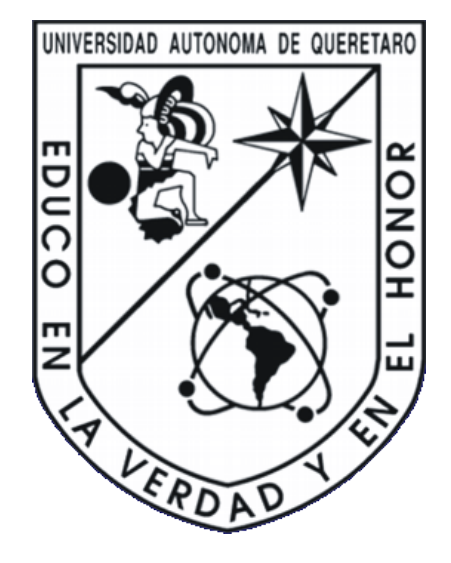

## ÍNDICE GENERAL

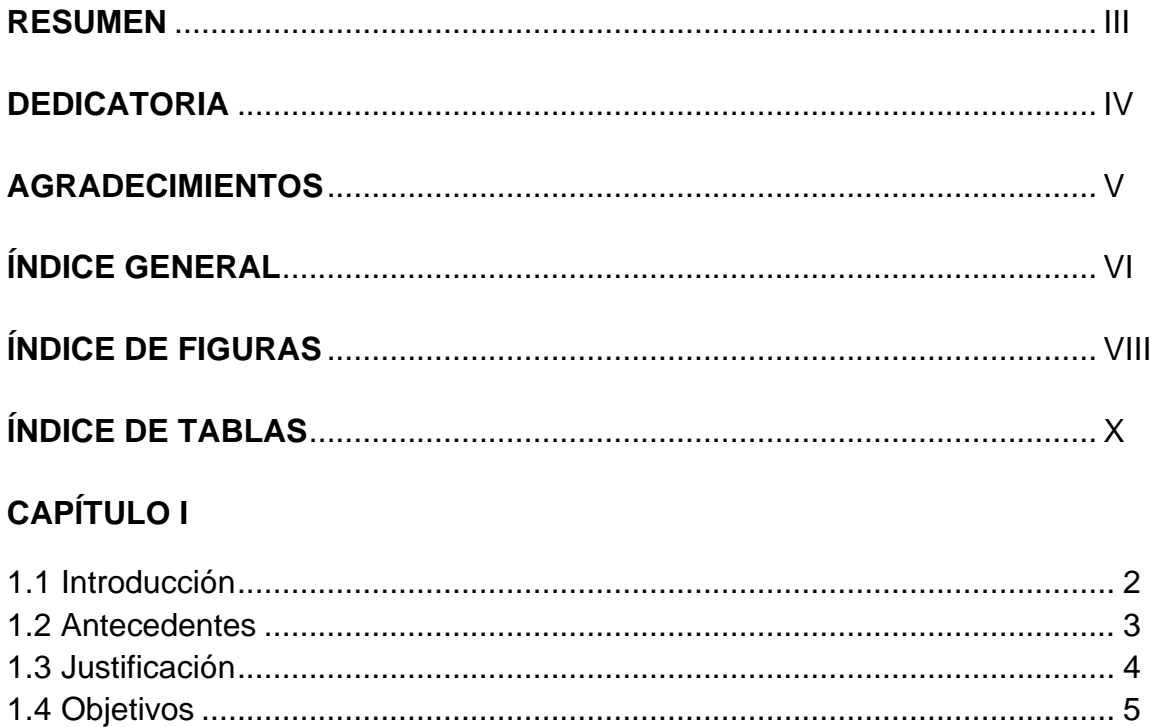

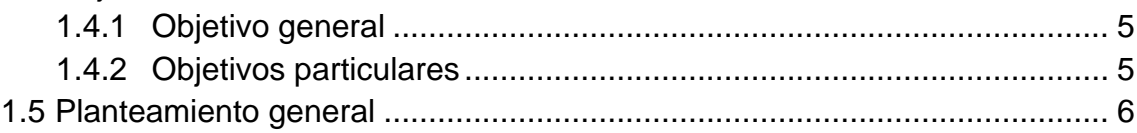

## **CAPÍTULO II**

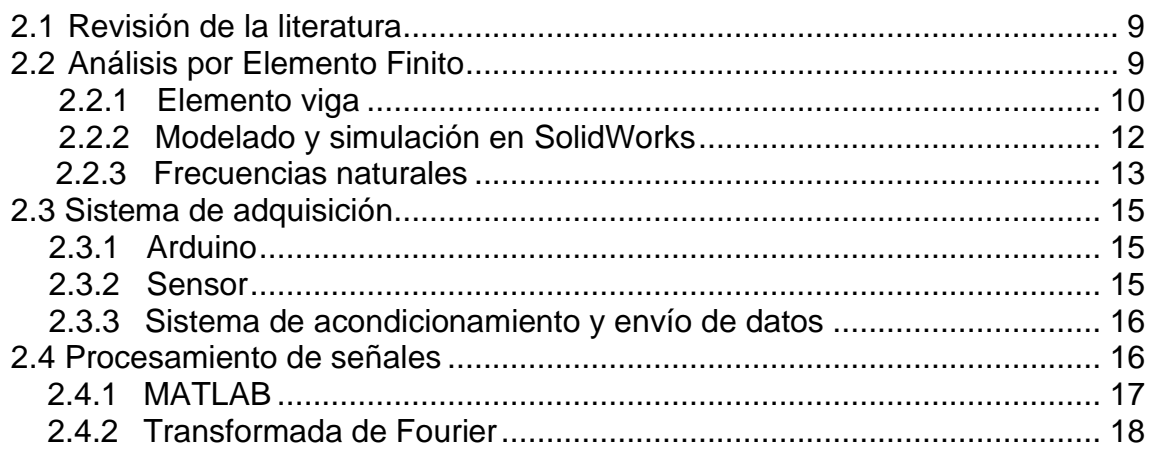

## **CAPÍTULO III**

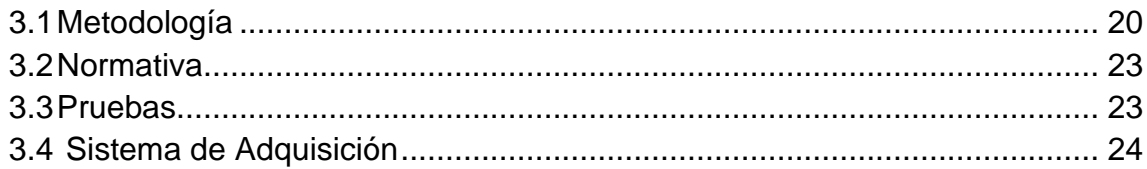

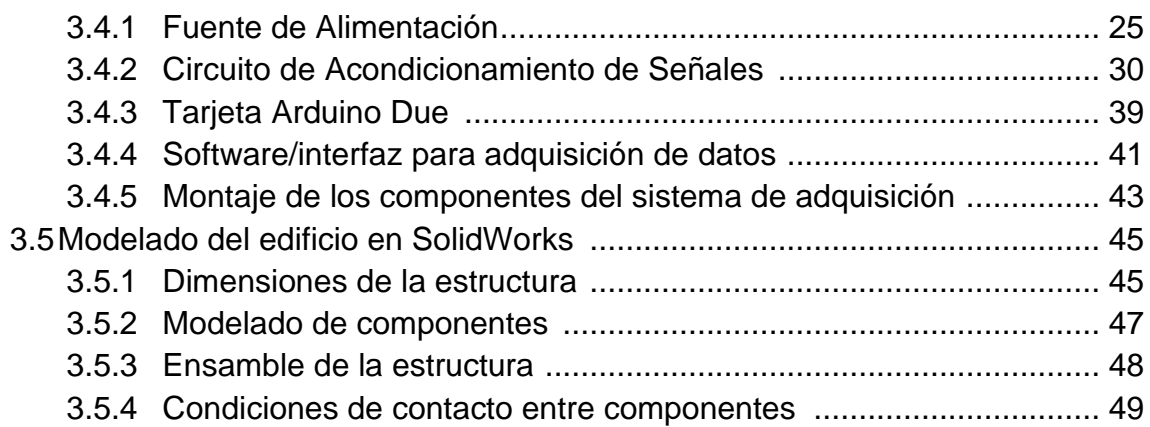

## **CAPÍTULO IV**

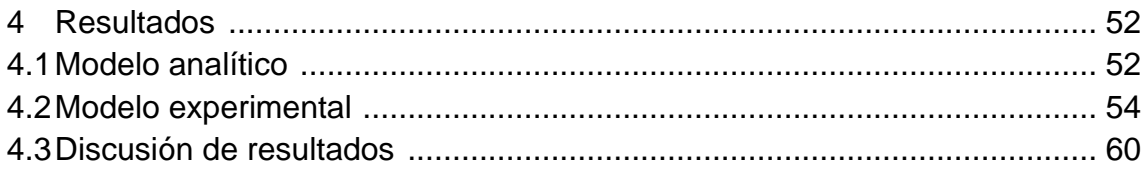

## **CAPITULO V**

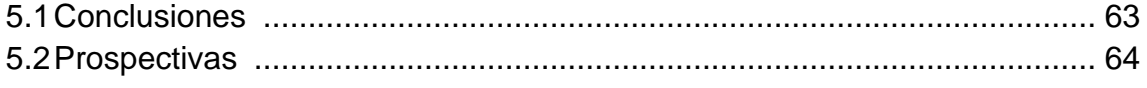

### **REFERENCIAS**

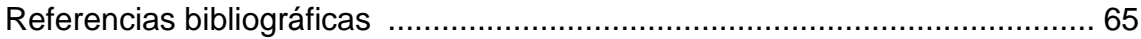

## **ÍNDICE DE FIGURAS**

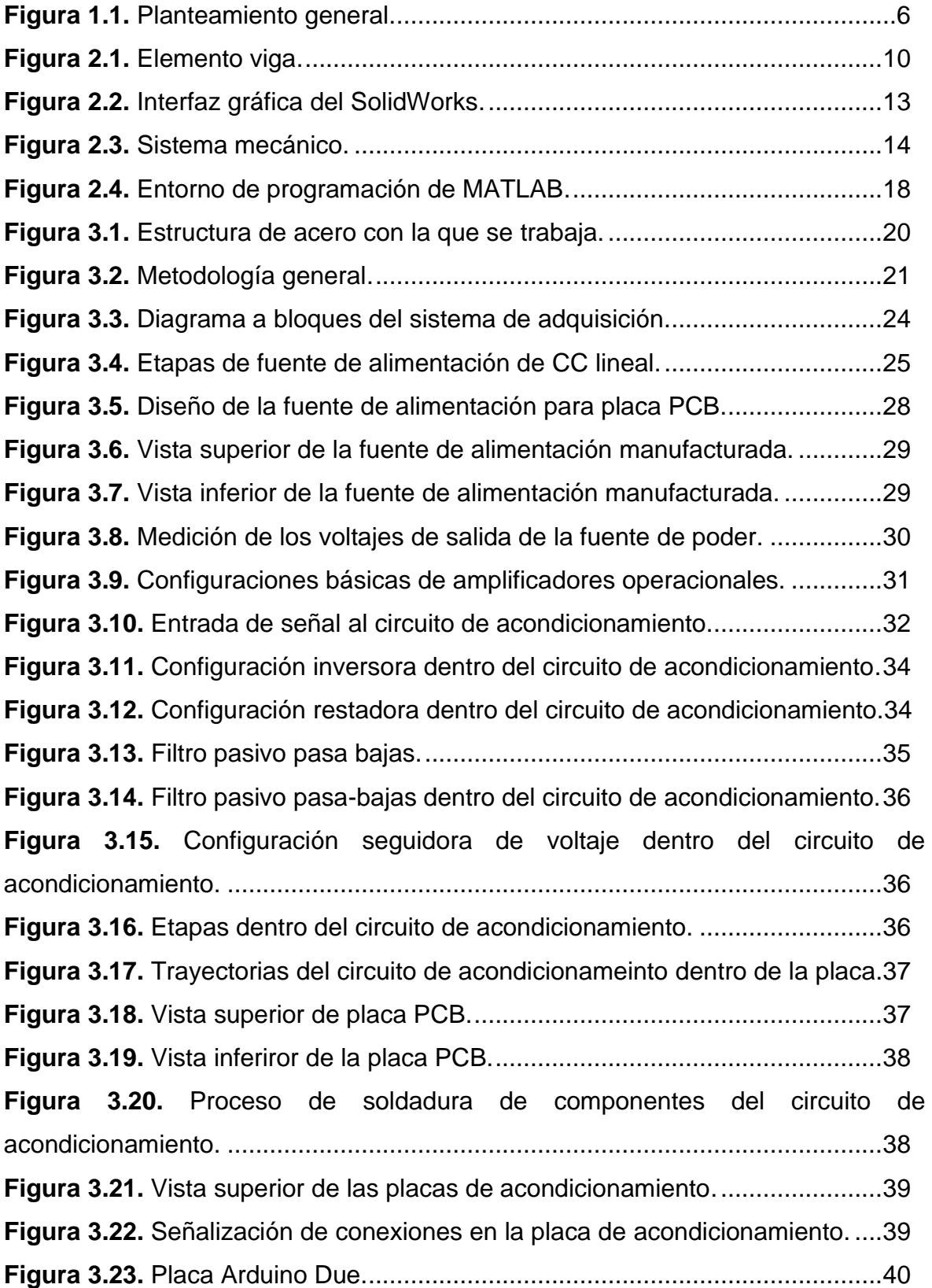

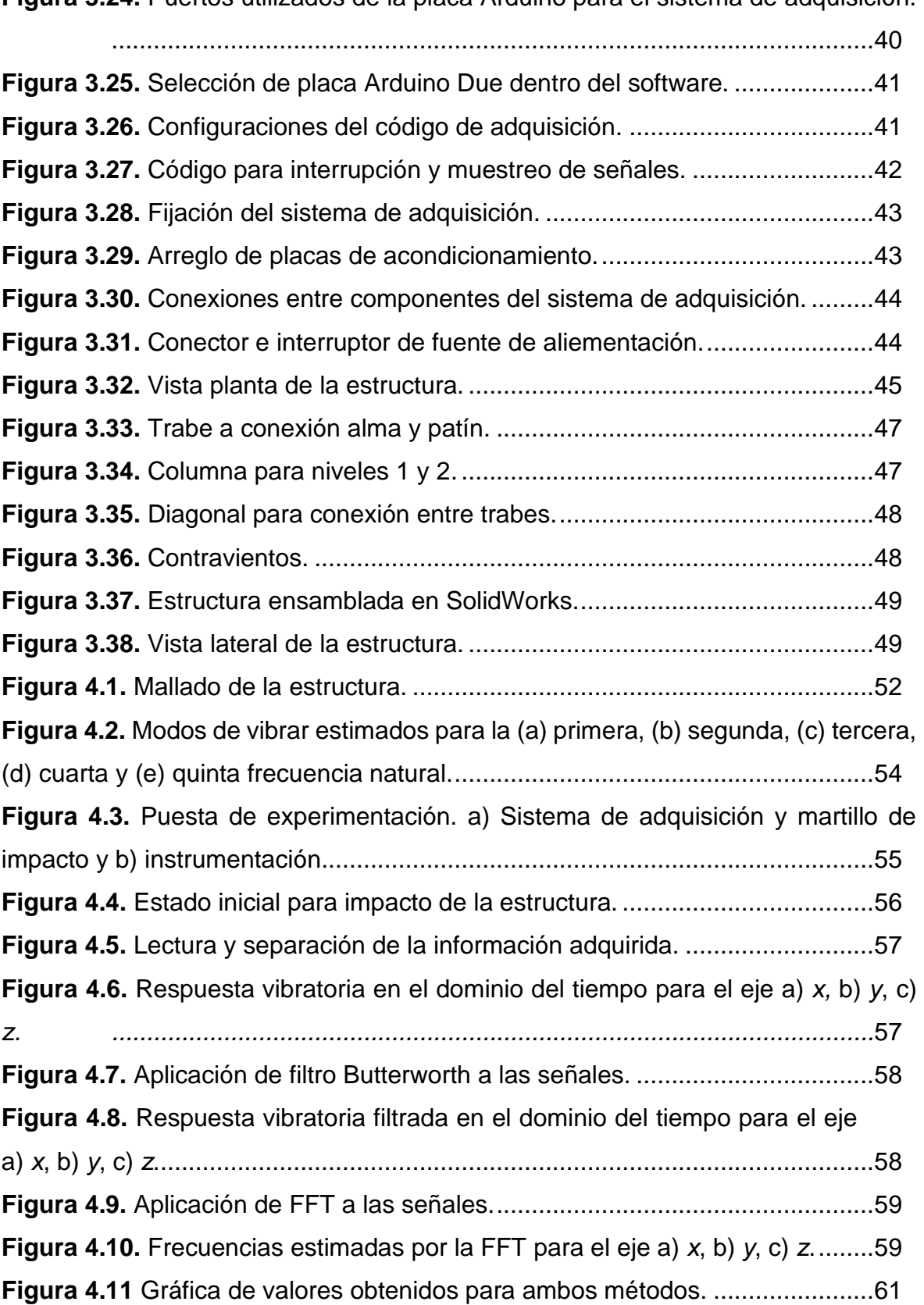

**Figura 3.24.** Puertos utilizados de la placa Arduino para el sistema de adquisición.

### **ÍNDICE DE TABLAS**

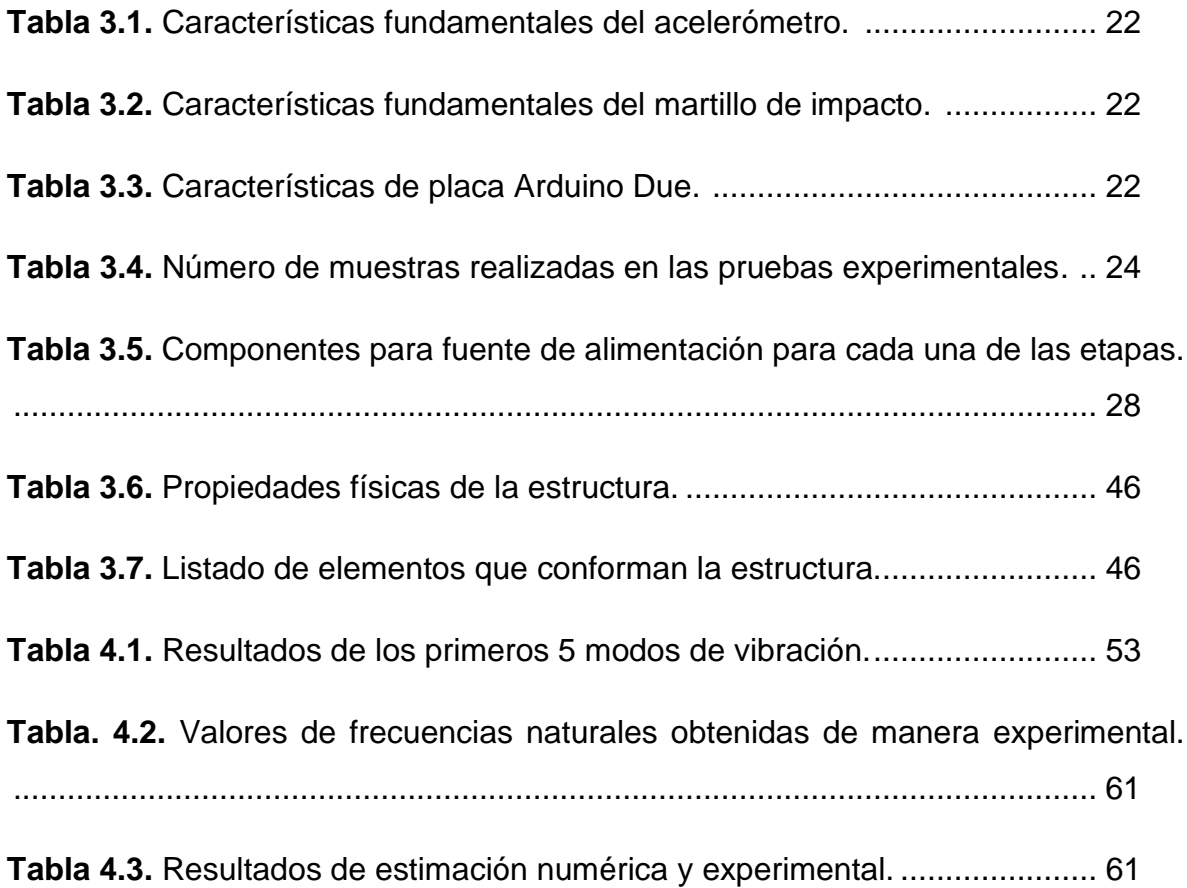

## **Capítulo 1**

#### **1.1Introducción**

Una estructura es un conjunto de elementos conectados entre sí con el fin de soportar una carga. Dentro de la ingeniería civil sus ejemplos más utilizados son los edificios, los puentes y las torres. Sin embargo, dentro de las distintas ramas de la ingeniería existen diferentes tipos de estructuras, en la ingeniería mecánica se tiene como ejemplo los chasis de los automóviles; en el campo de la eléctrica se encuentran las torres que dan soporte a las líneas te transmisión (Hibbeler, 2012).

En particular, las estructuras civiles (por ejemplo, edificios, complejos habitacionales, puentes, entre otras) tiene el deber en cumplir funciones que garanticen la interacción social, por lo que tienen la premisa de evitar poner en riesgo a las personas que interactúan en ella. Para cumplir con esto mencionado, el estructurista o ingeniero civil debe tomar en cuenta las funciones que desempeñará la estructura, así como su diseño, seguridad, estética, facilidad de mantenimiento y, a la par, tener presente las limitaciones económicas y ambientales.

De manera particular, dentro del diseño de una estructura civil, un punto primordial que se debe tomar en cuenta en el diseño la misma, es la estimación de sus frecuencias naturales, ya que estas determinaran a que frecuencia vibrará dependiendo de las cargas a las que sean sometidas. El conocer estos valores, le permitirá al ingeniero civil que estas no coincidan con las frecuencias naturales del suelo, así como de las cargas dinámicas a las cuales son sometidas (tráfico, paso peatonal, viento, etc.), evitando que la estructura vibre de manera indeseada (Cassano, 2009). Por lo tanto, la estimación de los valores de las frecuencias naturales juega un papel muy importante, ya que estas permitirían actualizar un modelo analítico, evaluar la condición de la estructura, controlar vibraciones excesivas, entre otras. En este sentido, un sistema capaz de estimarlas es indispensable.

2

#### **1.2Antecedentes**

En las últimas tres décadas, el análisis modal o estimación de las frecuencias naturales de estructuras civiles ha juagado un papel medular a nivel internacional con el fin de poder evaluar la dinámica vibratoria que puede presentar una estructura civil. En este sentido, Cacho et al. (2016) estimaron las frecuencias naturales de puente peatonal sujeto vibraciones dinámicas producidas por un agitador electrodinámico. Los autores mencionan que para estimar los valores de las frecuencias naturales emplearon las aceleraciones producidas por el puente en combinación con el método de función de respuesta en frecuencia (FRF). Por su parte, Pérez-Ramírez (2016) presentaron una revisión de las principales técnicas o métodos de análisis de señales vibratorias para la estimación las frecuencias naturales de las estructuras civiles, resaltando que las técnicas basadas en la transformada de Fourier son capaces de estimar las frecuencias naturales de una estructura civil con una buena exactitud. Recientemente, Lu et al. (2021) investigaron el uso de cámaras para estimar la vibración de un edificio de cinco pisos escalado sujeto a vibraciones dinámicas producida por un martillo de impacto. Los autores mencionan que la respuesta dinámica estimada a través de las imágenes capturadas es evaluada por la FRF para estimar las frecuencias naturales del edificio. A pesar de los resultados prometedores en los trabajos a nivel internacional, los autores concluyen que es de gran relevancia el contar con un sistema que involucre la parte analítica (un modelo de elemento finito) y la parte experimental (incluyendo un sistema de adquisición capaz de adaptarse a las características de la estructura en conjunto con un método de procesamiento de señales) para poder identificar de manera certera las frecuencias naturales de la estructura civil bajo análisis.

Por otro lado, a nivel local, dentro de la Universidad Autónoma de Querétaro se han realizado diversas investigaciones/tesis enfocadas al análisis de estructuras civiles. Por ejemplo, Chávez (2011) identificó las frecuencias naturales de una armadura de 5 cubos en voladizo sujeta a vibraciones dinámicas creadas por un peso para determinar su condición. Para esto, el autor empleó la transformada de

3

Fourier para analizar la respuesta vibratoria de la misma. Pérez (2014) presentó una metodología basada en la transformada wavelet para estimar las frecuencias naturales de la cafetería de la Facultad de Ingeniería campus San Juan del Río. El autor menciona que su propuesta requiere de un modelo analítico para poder comparar los resultados experimentales obtenidos. Por su parte Navarrete (2016) empleo la transformada de Fourier para obtener las frecuencias naturales de una armadura con elementos intercambiable, donde se empleó un sistema de adquisición el cual no proveía la factibilidad de configurarlo de acuerdo a otras condiciones dinámicas estructurales. Moreno (2019) presentó una metodología basada en el método descomposición empíricos de modos para analizar la respuesta vibratoria de un edificio de 4 pisos localizado en la Facultad de Ingeniería campus San Juan del Río. El autor concluye que su propuesta es capaz de detectar, localizar y cuantificar grietas en el edificio.

A pesar de los avances que se han llevado a cabo en el análisis de estructuras civiles dentro de la UAQ, se requiere del desarrollo de un sistema de monitoreo que sea capaz de adaptarse a las características dinámicas de una estructura, además se requiere de crear un sistema dual (las tesis antes revisadas realizan solamente un análisis experimental); es decir, el generar un modelo analítico y un modelo experimental para la estimación correcta de las frecuencias naturales de una estructura resulta en un análisis mucho más robusto.

#### **1.3 Justificación**

En el diseño estructural es primordial el considerar las condiciones de cargas a las que será sometida una estructura civil ya que existen perturbaciones o cargas que son complejas de considerar tales como los movimientos sísmicos y cargas dinámicas (viento, paso peatonal, etc.), las cuales puede causar desde movimientos indeseados hasta el colapso de la estructura. Por esta razón, un buen diseño estructural debe considerar las frecuencias naturales o de resonancia de la estructura que no caigan dentro de las frecuencias sísmicas del del suelo o terreno, así como de las perturbaciones dinámicas, He y Fu (2001). En este sentido, la primera justificación de este trabajo de tesis es la generación de un modelo analítico o modelo de elemento finito de un edificio de acero de 4 pisos localizado en la Facultad de Ingeniería campus San Juan del Río con el fin de estimar analíticamente los valores de las frecuencias naturales y contar con un modelo que permita la estimación de la dinámica estructura ante diversas cargas dinámicas. Por otro lado, la segunda justificación de este trabajo se centra en el diseño y desarrollo de un sistema de adquisición de datos propio (el diseño del sistema de acondicionamiento de la señal se basa en la NORMA IPC 2221B y el montaje de los elementos en la NORMA IPC 6012c) y de código de programación abierto, que permita el ajuste de los parámetros tales como frecuencia y tiempo de muestreo para adaptarlo a la respuesta dinámica de una estructura civil diferente. Lo cual no se puede realizar en los sistemas de adquisición comerciales de código cerrado, además de ser muy costosos. Como tercera justificación, el desarrollo de una interfaz que permita el análisis de las señales adquiridas a través de la transformada Fourier, donde se deja la apertura en el código para agregar más técnicas de procesamiento de datos. Es muy importante mencionar que referente a la medición de las vibraciones y la estimación de las frecuencias naturales del edificio se basa en la NORMA ISO 4866:2010. Finalmente, la última justificación de este trabajo de tesis es que la estimación correcta de las frecuencias naturales a través de la integración de los modelos numéricos y experimentales permite observar la correcta dinámica de la estructura.

#### **1.4Objetivos**

#### **1.4.1 Objetivo General**

Realizar la estimación de las frecuencias naturales de una estructura de cuatro pisos de acero haciendo uso de técnicas numéricas y experimentales a través del modelado de elemento finito y procesamiento de señales en el dominio de la frecuencia.

#### **1.4.2 Objetivos Particulares**

a) Desarrollar un modelo tridimensional de una estructura de acero de cuatro pisos utilizando el software de SolidWorks y con ello realizar un estudio de frecuencias para la obtención de los modos de vibración y frecuencias de resonancia.

5

- b) Desarrollar un sistema de adquisición de datos basado en Arduino capaz de obtener la respuesta vibratoria de la estructura.
- c) Instrumentar la estructura con un acelerómetro que sea capaz de obtener las componentes rectangulares del movimiento de la estructural al ser excitada con un martillo de impacto.
- d) Realizar la programación de un algoritmo en MATLAB que se conecte directamente con Arduino.
- e) Obtener una cantidad de pruebas significativas y mediante el programa desarrollado que se identifiquen las frecuencias de vibración para ser comparadas con los resultados obtenidos en la simulación.

#### **1.5Planteamiento General**

La Figura 1.1 muestra el diagrama a bloques del planteamiento general propuesto para este trabajo para el desarrollo del modelo numérico (modelo de elemento finito) y experimental para la obtención de las frecuencias naturales de la estructura de 4 pisos de acero localizado en la Facultad de Ingeniería campus San Juan del Río. El planteamiento general se basa en 5 etapas, las cuales son descritas a continuación:

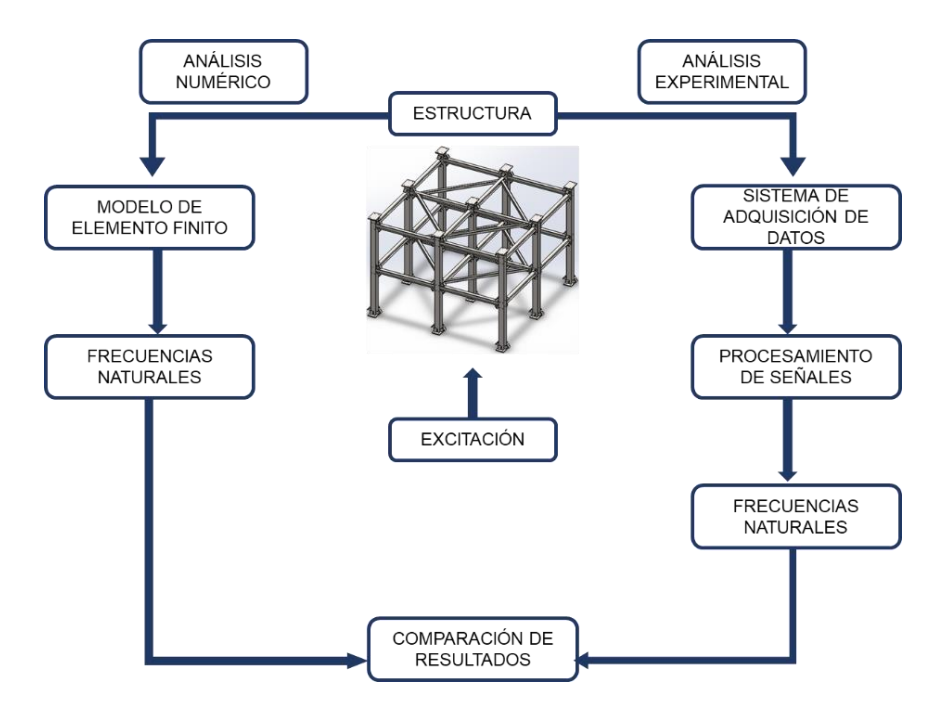

**Figura 1.1.** Planteamiento general.

Primeramente, se desarrolla el modelo numérico o de elemento finito de la estructura de 4 pisos usando el software SolidWorks con el fin de estimar las frecuencias naturales de forma numérica. Una vez desarrollado el modelo, se diseña y desarrolla un sistema de adquisición basado Arduino y un sensor con alta sensibilidad (permite la medición desde 0Hz). Como tercer paso, ya con el sistema de adquisición desarrollado, se procede con la instrumentación de la estructura con el sensor, acelerómetro, a fin de adquirir y enviar la respuesta vibratoria de la estructura producida por un martillo de impacto a la computadora. Como cuarto paso, la respuesta vibratoria medida es procesada por medio de la transformada de Fourier para estimar las frecuencias naturales de manera experimental. Finalmente, los resultados numéricos y experimentales son comparados con el fin de validar el modelo analítico.

## **Capítulo 2**

#### **2.1Revisión De Literatura**

Dentro de este capítulo se encuentra la descripción de los fundamentos teóricos que rigen el planteamiento general y metodología propuesta. Por lo tanto, se abordan temas tales como: modelado en SolidWorks, modelado de elemento finito, análisis de frecuencias, sistema de adquisición, así como técnicas para el procesamiento de señales.

#### **2.2Análisis Por Elemento Finito**

La solución de problemas dentro del campo de la ingeniería se ha comportado de forma pendular, en un principio se trataba de resolver de forma concreta y directamente derivado a la actividad de profesión; sin embargo, el desarrollo de teorías coherentes por parte de matemáticos y físicos permitió tener soluciones de la máxima generalidad; como tercera fase, se ha buscado la aplicación de métodos prácticos en los cuales se apliquen tales teorías y teniendo la máxima aproximación posible (Cecil, 2010).

La creciente necesidad de estudiar elementos estructurales de mayor complejidad o estructuras como la que se analiza dentro de este documento y que se compone de un número considerable de elementos, cuyo planteamiento analítico de acuerdo a los modelos teóricos resulta ser prácticamente inabordable, lo cual ha llevado a la búsqueda de métodos que aproximen y permitan la aplicación de los principios teóricos de forma asequible. En este sentido, el método de los elementos finitos es un método numérico utilizado para obtener una solución aproximada a ecuaciones diferenciales con valores de frontera definidos, a grandes rasgos, resuelve el problema en cuestión dividiendo el dominio en subdominios, haciendo uso de funciones de prueba e integrando todos los resultados locales para generar un resultado global. Como característica principal, este método se implementa de forma computacional debido a la gran cantidad de operaciones a realizar (Hutton, 2004). Debido a su gran potencial, la aplicación del método de los elementos finitos abarca campos de la ingeniería tales como vibraciones, transferencia de calor, mecánica de sólidos, mecánica de fluidos, entre otros relacionados con la ingeniería civil, mecánica y eléctrica (Segerlind, 2021).

9

#### **2.2.1 Elemento Viga**

El elemento viga es una estructura física larga y delgada, sujeta a una carga transversal que produce flexión. Dicha flexión se traduce en una rotación y un desplazamiento transversal, por lo que los grados de libertad considerados por nodos son de rotación y desplazamiento transversal (Hutton, 2004). La Figura 2.1 muestra el diagrama de una viga donde se tienen dos grados de libertad por nodo y al tener tres ejes (x-y, x-z, y-z) se tienen 6 grados de libertad y al tener dos nodos en la viga se llega a tener un total de 12 grados de libertad global.

Analíticamente, la viga es analizada utilizando la teoría de Euler-Bernoulli, esto se muestra en la Ecuación 2.1 (Hutton, 2004).

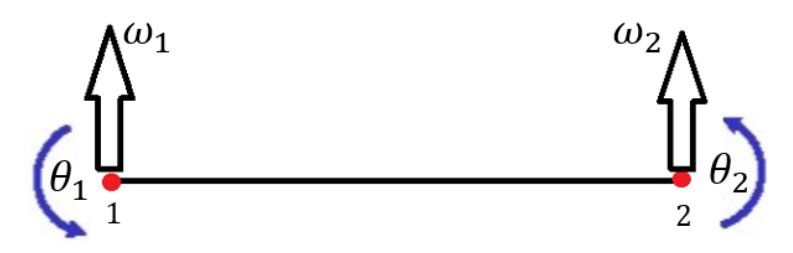

**Figura 2.1.** Elemento viga (Ewins, 1999).

$$
\frac{d^4}{dx^4} + f(x) = 0
$$
 (2.1)

Donde:  $\frac{d^4}{du^4}$  $\frac{a}{dx^4}$ : representa la rotación del elemento a lo largo de la viga.

 $f(x)$ : es el estado de carga al que es sometida la viga.

Para analizar un elemento viga, la matriz de rigidez y de masa son las de mayor interés ya que permiten la estimación de las frecuencias naturales del elemento. Estas dependen de las características físicas del material, así como algunas de sus propiedades físicas (Hutton, 2004). La matriz de rigidez del elemento viga se caracteriza por estar conformada por varias submatrices que en conjunto forman la matriz de rigidez global del elemento, las cuales se presentan a continuación.

La Ecuación 2.2 representa la matriz de rigidez global del elemento sometido a esfuerzo axial.

$$
K_{axial} = \frac{EA}{L} \begin{bmatrix} 1 & -1 \\ -1 & 1 \end{bmatrix}
$$
 (2.2)

Así mismo, la Ecuación 2.3 es la matriz de rigidez de flexión en el eje x-y.

$$
K_{flexión\ XY} = \frac{E I_Z}{L^3} \begin{pmatrix} 12 & 6L & -12 & 6L \\ 6L & 4L^2 & -6L & 2L^2 \\ -12 & -6L & 12 & -6L \\ 6L & 2L^2 & -6L & 4L^2 \end{pmatrix}
$$
(2.3)

La Ecuación 2.4 describe matemáticamente la matriz de rigidez de la flexión en el eje x-z.

$$
K_{flexión XZ} = \frac{E I_Y}{L^3} \begin{pmatrix} 12 & 6L & -12 & 6L \\ 6L & 4L^2 & -6L & 2L^2 \\ -12 & -6L & 12 & -6L \\ 6L & 2L^2 & -6L & 4L^2 \end{pmatrix}
$$
(2.4)

La Ecuación 2.5 es la matriz de rigidez de torsión de la viga.

$$
K_{torsion} = \frac{16}{L} \begin{bmatrix} 1 & -1 \\ -1 & 1 \end{bmatrix}
$$
 (2.5)

Finalmente, la Ecuación 2.6 representa la unión de todas las matrices de rigidez en un matriz de rigidez global del elemento viga descrita a continuación:

$$
K = \begin{pmatrix} K_{axial} & 0 & 0 & 0 \\ 0 & K_{flexión XY} & 0 & 0 \\ 0 & 0 & K_{flexión XZ} & 0 \\ 0 & 0 & 0 & K_{torsión} \end{pmatrix}
$$
 (2.6)

dónde:  $E$  es el módulo de elasticidad en Pascales  $(Pa)$ ,  $A$  es el área de seccion transversal en metros cuadrados  $(m^2)$ , L es la longitud del elemento en metros  $(m)$ ,  $I_{y,z}$  son los momentos de inercia de la sección transversal de la viga en los ejes Y y Z en metros a la cuarta potencia  $(m<sup>4</sup>)$ , *J* es el momento polar de inercia en metros

a la cuarta potencia  $(m<sup>4</sup>)$  y G es el módulo de corte en el plano transversal YZ en pascales  $(Pa)$ .

La matriz de masa de un elemento viga es del mismo tamaño que la de rigidez, algunos valores de la matriz son constantes y otros varían acorde a características físicas del elemento. En la Ecuación 2.7 se muestra la matriz de rigidez global de un elemento barra.

$$
m_e = \frac{\rho A a}{105}
$$
\n
$$
78 \t 0 \t 0 \t 0 \t 0 \t 22a \t 0 \t 27 \t 0 \t 0 \t 0 \t 0 \t -13a
$$
\n
$$
70r_x^2 \t 0 \t 0 \t 0 \t 0 \t 27 \t 0 \t 13a \t 0
$$
\n
$$
8a^2 \t 0 \t 0 \t 0 \t 0 \t -35r_x^2 \t 0 \t 0
$$
\n
$$
8a^2 \t 0 \t 13a \t 0 \t 0 \t 0 \t -6a^2
$$
\n
$$
8a^2 \t 0 \t 13a \t 0 \t 0 \t 0 \t 0 \t 0
$$
\n
$$
70 \t 0 \t 0 \t 0 \t 0 \t 0 \t 0
$$
\n
$$
78 \t 0 \t 0 \t 0 \t 0 \t 0
$$
\n
$$
78 \t 0 \t 0 \t 0 \t 0
$$
\n
$$
78 \t 0 \t 22a \t 0
$$
\n
$$
70r_x^2 \t 0 \t 0
$$
\n
$$
8a^2 \t 0
$$
\n
$$
70r_x^2 \t 0 \t 0
$$
\n
$$
8a^2 \t 0
$$
\n
$$
8a^2 \t 0
$$
\n
$$
8a^2 \t 0
$$
\n
$$
8a^2 \t 0
$$
\n
$$
8a^2 \t 0
$$

dónde  $\alpha$  es la longitud media de la viga en metros  $(m)$ ,  $\rho$  es la densidad de la estructura en kilogramos por metro cubico  $(kg/m^3)$ , A es el área de sección transversal en metros cuadrados  $(m^2)$  y  $r_{\rm x}^{\,2}$  es el cuadrado del radio de giro respecto a la sección transversal del elemento en metros cuadrados  $(m^2)$ .

#### **2.2.2 Modelado y simulación en SolidWorks**

SolidWorks es un software de diseño utilizado para la elaboración de piezas (un ejemplo de su pantalla principal es mostrado en la Figura 2.2), ensambles y planos. Algunas de las funciones que ofrece son que dentro de él se encuentra un catálogo de materiales para aplicar a la pieza en caso de ser requerido la estimación de las características físicas del diseño con el que se encuentre trabajando. Dentro del software se permiten distintos tipos de simulación tanto lineales como no lineales: pandeo, fatiga, análisis estático y dinámico, transferencia de calor, harmónico y frecuencial, entre otros. Estas simulaciones se consiguen haciendo uso del método de elementos finitos descrita en la sección 2.1.

| <b>OS SOLIDWORKS</b><br>$\bigcirc$ $\bigcirc$ $\bigcirc$                                                                                                    | $\Box \cdot \bullet \Box \circ \cdot$<br>$\cdot \mathbb{R}$ .<br>$\bigoplus$ .                                                                                                    | Part?                                                                                                    | 8<br>Search CAD Models<br>$\mathcal{Q}$ -<br>$? - -$<br>B X                                             |
|----------------------------------------------------------------------------------------------------|----------------------------------------------------------------------------------------------------|----------------------------------------------------------------------------------------------------|----------------------------------------------------------------------------------------------------|
| Swept Bendfate<br>Edmuded Revolved<br>Boss/Base Boss/Base<br>L interformare<br>(P) Boundary Bota/Base                                                                                                    | œ.<br><b>Sinept Cut</b><br>88<br><b>Total</b><br>Weard<br><b>O</b><br>阐<br>Fillet Linear<br>Revered (I) tomes Cut<br>$\frac{1}{\sqrt{2}}$<br>Cut<br><b>Boundary Cut</b><br>$\sim$<br>$\ddot{\phantom{1}}$ | °di<br>high Wrap<br>U<br>$R$ ab<br>Reference Curves<br>Geometry<br>the than git intened<br>Instant3D<br>178 Shell Bill Mirror<br>$\bullet$<br>$\bullet$                                                                                                    |                                                                                                    |
| Features Sketch<br>$\theta$ $\theta$ .<br>區<br>₽<br>⊕<br>1998 日本 2015<br>$\triangledown$<br>Part1 (Default< <default> Display Sta<br/><b>B</b> History<br/><b>CO</b> Sensors<br/>A Annotations<br/>Material <not specified=""><br/>[] Front Plane<br/>Top Plane<br/>Right Plane<br/>L. Origin<br/>国图像</not></default> | Evaluate DimXpert SOLIDWORKS Add-Ins SOLIDWORKS MBD SOLIDWORKS CAM                                                                                                    | $\mathcal{P}\hspace{-.05cm}\mathcal{B}\hspace{-.05cm}\mathcal{C}\hspace{-.05cm}\mathcal{C}\hspace{-.05cm}\mathcal{B}\hspace{-.05cm}\mathcal{R}\hspace{-.05cm}\mathcal{C}\hspace{-.05cm}\mathcal{D}\hspace{-.05cm}\cdot\hspace{-.05cm}\mathcal{D}\hspace{-.05cm}\cdot\hspace{-.05cm}\Phi\hspace{-.05cm}\cdot\hspace{-.05cm}\Phi\hspace{-.05cm}\cdot\hspace{-.05cm}\mathcal{D}\hspace{-.05cm}\mathcal{C}\hspace{-.05cm}\mathcal{D}\hspace{-.05cm}\cdot\hs$ | $0B -$<br><b>Killer</b><br>市<br>$\bullet$ 200<br>1回令日<br>日内<br>$\epsilon$ ><br>s.<br>Ŀ.<br><b>SCALE</b> |
| (1)<br>$-1$<br>s.<br>Model<br>3D Views   Motion Study 1<br>$-4.1412$<br>SOLIDWORKS Premium 2018 SP4.0                                                                                                    | "Trimetric                                                                                                    |                                                                                                    | $\epsilon$ ><br>MMGS +<br><b>Editing Part</b>                                                           |

**Figura 2.2.** Interfaz gráfica del SolidWorks.

La discretización de elementos dentro de SolidWorks Simulation incluye elementos sólidos continuos, elementos de superficie curvada (finos o gruesos) y elementos de línea de celosía y armazón. Los elementos sólidos sólo tienen grados de libertad de desplazamiento. Los elementos generales tienen grados de libertad tanto de desplazamiento como de rotación en cada nodo (Akin, 2009). Además, siempre se debe examinar la malla antes de iniciar con un análisis. El tamaño de cada elemento indica una región en la que la solución se aproxima (por secciones) mediante una función polinomial (Akin, 2009).

#### **2.2.3 Frecuencias Naturales**

Un cuerpo tiende a vibrar a su frecuencia natural o de resonancia. Para cada frecuencia natural, el cuerpo adopta una determinada forma llamada forma modal. El análisis de frecuencias se caracteriza por enfocase en el cálculo de las frecuencias naturales y sus formas modales asociadas. Las formas modales pueden ser animadas para cada frecuencia seleccionada (Akin, 2009).

En particular, la frecuencia natural de un sistema es la frecuencia a la que el mismo sistema seguirá vibrando posteriormente de quitar la fuente de vibración (Amézquita-Sánchez et al, 2009). Un sistema mecánico puede ser representado como un sistema que contiene masas, resortes y amortiguadores, tal como se muestra en la Figura 2.3, tanto las masas como los resortes vibran si reciben una excitación externa, pero el amortiguador absorbe la energía. Si un sistema mecánico es sometido a una excitación este vibrará, al quitar la fuente el sistema vibrará a su frecuencia natural y el nivel de vibraciones será proporcional a la fuente y a la absorción del sistema.

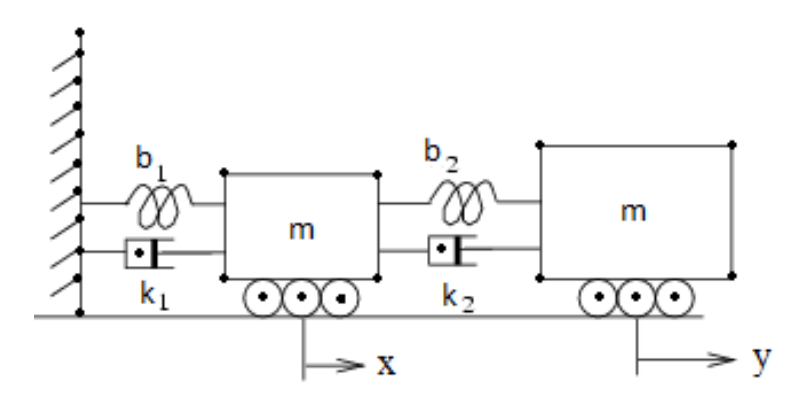

**Figura 2.3.** Sistema mecánico (Daniel, 2013).

De manera matemática, un sistema mecánico, como el mostrado en la Figura 2.3, es modelado mediante la ecuación general de movimiento (Landau & Lifshitz, 1991), la cual consiste en una ecuación de segundo orden que involucra las fuerzas externas, la elástica, el amortiguamiento y la inercia que actúan sobre la estructura, descrita por la Ecuación 2.8.

$$
M\ddot{x}(t) + C\dot{x}(t) + kx(t) = F(t)
$$
\n(2.8)

En la Ecuación 2.8 se observa **M**, **C** y **K**, las cuales representan las matrices de masa, amortiguamiento y rigidez, respectivamente. Adicionalmente, las funciones de variación de posición,  $x$ , velocidad,  $\dot{x}$ , y aceleración,  $\ddot{x}$ ; y mientras que del otro lado de la igualdad se tienen las fuerzas externas que se aplican al sistema. Usando esta ecuación de movimiento, las frecuencias naturales,  $\omega_n$ , de cualquier sistema estructural es determinado a través de la raíz cuadrada de los eigenvalores de la matriz de rigidez y la inversa de la matriz de masa, como se muestra en la Ecuación 2.9.

$$
\omega_n = \sqrt{[K][M]^{-1}} \tag{2.9}
$$

#### **2.3Sistemas de Adquisición**

Un sistema de adquisición se encarga de monitorear las señales provenientes de un fenómeno físico del mundo real a través de sensores, acondicionar dichas señales para que salgan en un rango definido y convertirlas a señales discretas, señales digitales, para que puedan ser enviada dicha información por medio de un protocolo de comunicación tal como RS-232, USB, Wifi, bluetooth, etc. A un sistema hardware digital como puede ser un ordenador, una Arduino o cualquier otra unidad de procesamiento y con ella pueda ser observada y analizada a detalle.

#### **2.3.1 Arduino**

Un microcontrolador es una simplificación de un ordenador en un circuito impreso. Por tanto, reúne cuatro elementos principales: procesador, memoria RAM, memoria ROM y una serie de conectores que aseguran la interfaz con el mundo exterior. Un microcontrolador tiene varias ventajas significativas respecto al ordenador: su tamaño y consumo de energía (Goilav, 2016). En particular, las tarjetas Arduino cuentan con este tipo de microcontroladores, el cual dependerá del modelo de tarjeta. Además, estas resultan ser elementos fundamentales para el desarrollo de proyectos donde se requiere el procesamiento, así como adquisición y transmisión de datos, esto se debe a la fácil accesibilidad y bajo precio, además de brindar funciones variadas y una compatibilidad con módulos, así como una programación bastante intuitivita a través de una conexión tipo USB.

#### **2.3.2 Sensores**

Los sensores son dispositivos encargados de la detección de eventos o cambios en el medio y mandar la información a otras dispositivos o sistemas informáticos. Estos tienen la propiedad de cambiar su salida acorde a alguna característica del medio que está monitoreando y mandar a otros dispositivos los resultados/salidas por medio de una señal de voltaje para su posterior procesamiento e interpretación (Bolton, 2001).

15

En particular, dentro del área civil se emplean diversos sensores con el objetivo de analizar y monitorear la condición física de construcciones civiles (puentes, edificios, armaduras), para esto, los sensores más utilizados son: galgas extensiométricas, sistemas de posicionamiento global (GPS) y acelerómetros, estos últimos resultan ser de mayor eficiencia y optima respuesta dinámica para el monitoreo de la dinámica de estructuras civiles (Moreno-Gómez et al, 2017).

#### **2.3.3 Sistemas de Acondicionamiento y envío de Datos**

El acondicionamiento de una señal eléctrica depende del tipo de salida del sensor con el que se desea trabajar, esto se refiere si es analógica o digital. En el caso de que la señal sea analógica como sucede con la mayoría de los sensores comerciales entonces la señal deberá ser procesada por medio de diversas etapas, las cuales la mayoría de la literatura las resume en: selección del rango de medida, amplificación y filtrado, todo esto con el fin de generar una señal adecuada para el sistema de adquisición con el que se vaya a trabajar (Amezquita-Sánchez et al, 2018). Posteriormente a que la señal es acondicionada, esta se puede adquirir o almacenar por el sistema de adquisición para luego ser enviada por medio de un protocolo de comunicación a una unidad de procesamiento. Para el caso de sensores digitales el procesamiento se realiza de forma directa por el ordenador sin necesidad de pasar por una etapa de acondicionamiento.

#### **2.4Procesamiento de Señales**

Se denomina procesamiento de señales a un grupo finito de operaciones organizadas de manera lógica y ordenada que permite solucionar un determinado problema. Se trata de una serie de instrucciones o reglas establecidas que, por medio de una sucesión de pasos, permiten arribar a un resultado o solución (Martínez, 2010).

En otras palabras, la etapa de procesamiento se encarga de destacar o encontrar información de relevancia dentro de una señal analizada, la cual están embebidas generalmente en una gran cantidad de ruido. Por lo tanto, es importante el contar con un conocimiento en el área de procesamiento con el fin de emplear la técnica/algoritmo/método más adecuado para el problema a resolver o analizar (Martínez, 2010).

#### **2.4.1 MATLAB**

En la actualidad, el software conocido como MATLAB es considerado un lenguaje de programación de alto nivel, ya que permite el manejo de una gran cantidad de datos haciendo uso de vectores y matrices; además, cuenta con un entorno gráfico amigable, el cual permitir la visualización de información a través de gráficos en 2D y 3D. Finalmente, este software proporciona las funciones necesarias para el procesamiento de señales en tiempo, imágenes y video, así como la computación numérica para el desarrollo y programación de algoritmos matemáticos aplicados a la ingeniería y ciencias exactas (Reyes, 2012).

MATLAB es un acrónimo proveniente de las palabras *matrix laboratory*  (laboratorio matricial), el cual fue desarrollado en el año de 1970. Las versiones actuales de este software están estructuradas bajo el lenguaje de programación C, esto lo hace característico para multiplataformas siendo compatible con sistemas operativos como Unix, Windows y Mac OS (Reyes, 2012). Debido a los grandes beneficios que brinda MATLAB, por ello en este proyecto de tesis se hace uso de este software con la finalidad de analizar la información obtenida, en particular, a través de la Transformada de Fourier con el fin de estimar la frecuencia natural del edificio.

En la Figura 2.4 se muestra la interfaz gráfica del software, donde "Archivos en la carpeta actual": muestra el folder actual donde se guarda el archivo script, el "Editor de textos": aquí se realiza la programación del algoritmo del proyecto, por otro lado, la ventana de comandos: muestra los detalles y errores al ejecutar un programa, también se pueden ejecutar comandos de programación básicos y finalmente, el "Espacio de trabajo": muestra las variables y sus valores al ejecutar el programa.

17

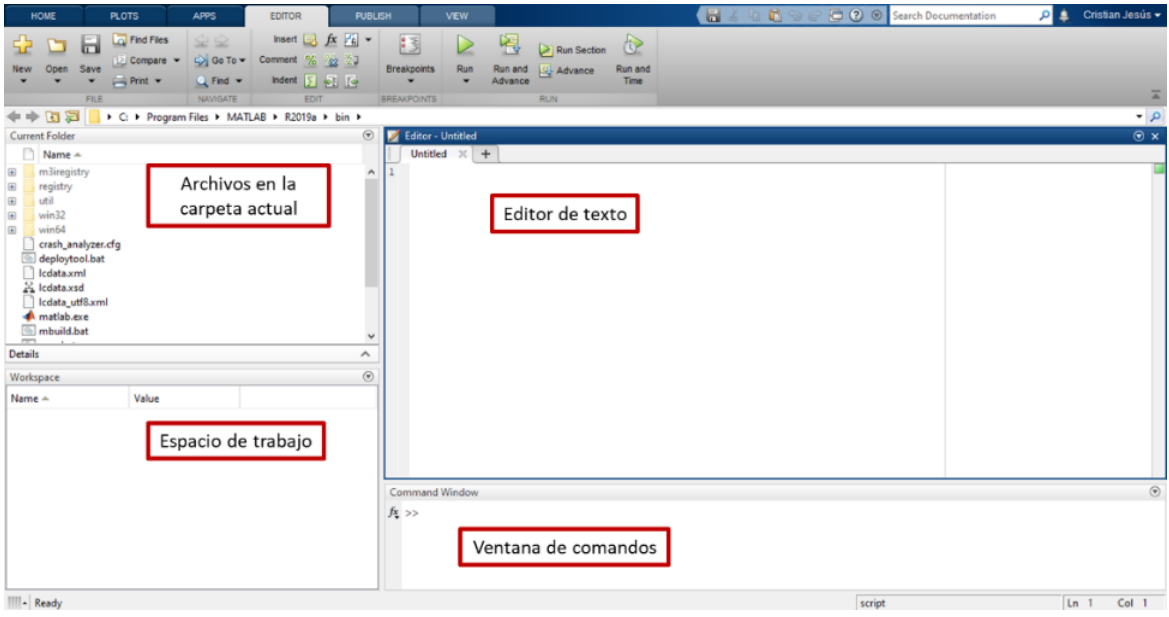

**Figura. 2.4.** Entorno de programación de MATLAB.

#### **2.4.2. Transformada Rápida de Fourier**

La transformada de Fourier es una herramienta ampliamente utilizada en ingeniería cuyo objetivo es modificar matemáticamente una señal en el dominio del tiempo al dominio de la frecuencia (Proakis, 1996). Por lo que es usada en el área de las señales para la interpretación de estas, cuando se obtiene una señal del mundo real y esta es observada en el dominio del tiempo no se dispone de muchas herramientas para analizarla por si sola, por lo que la Transformada de Fourier permite pasar la señal analizada del dominio del tiempo al domino de la frecuencia con el fin de poder estimar las frecuencias que componen la señal (Proakis, 1996).

En el área de análisis de señales discretas y particularmente en lo que refiere al análisis de las frecuencias naturales de estructuras civiles es ampliamente usada la transformada discreta de Fourier (Amezquita, 2012). En este sentido, la Ecuación 2.10 describe matemáticamente la transformada:

$$
X(k) = \frac{1}{N} \sum_{n=0}^{N-1} x(n) e^{\frac{2j\pi k n}{N}}
$$
 (2.10)

dónde:  $x(n)$  es la señal discretizada, N es el periodo, n es el tiempo de referencia y  $k$  es el índice de referencia.

# **Capítulo 3**

#### **3.1 Metodología**

La metodología propuesta en este proyecto de tesis para la estimación de las frecuencias naturales de una estructura de 4 pisos de acero, mostrada en la Figura 3.1, se compone de dos partes fundamentales: (1) análisis numérico y (2) análisis experimental como se muestra en la Figura 3.2 Dicha estructura se localiza en el laboratorio de Ingeniería Electromecánica, campus San Juan del Río de la Universidad Autónoma de Querétaro. La fijación entre vigas y columnas se da por tornillos estructurales de alta resistencia (AST A325), comúnmente utilizados para la para conexiones de acero estructural. Para una mayor rigidez se cuentan con diagonales con material tipo PTR que se conectan entre vigas haciendo uso del mismo tipo de tornillos estructurales; entre columnas se conectan contravientos de forma diagonal con el fin de brindar mayor estabilidad en los puntos de fijación de la estructura. La carga estática con la que se cuenta dentro de la estructura, además de su propio peso, son placas de acero las cuales se encuentran distribuidas entre vigas formando cuadrantes por cada nivel dentro de la estructura.

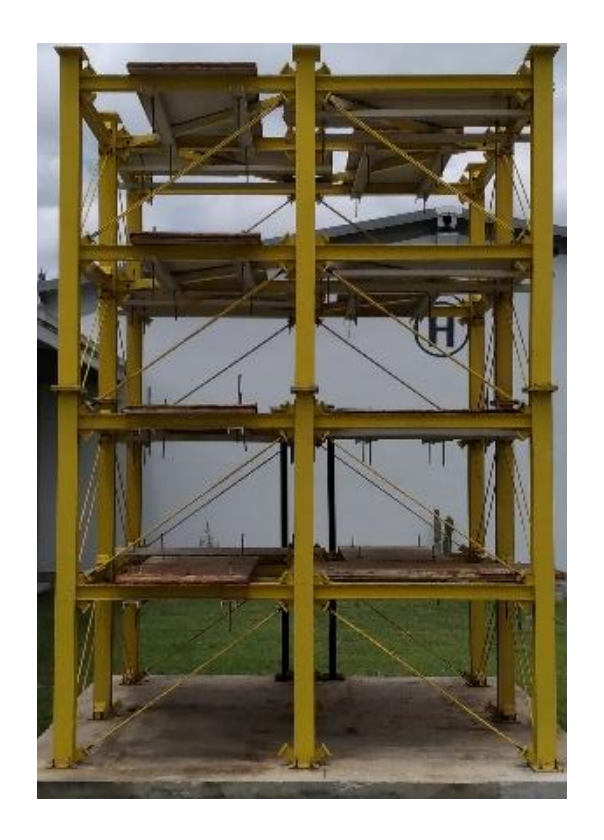

**Figura 3.1.** Estructura de acero con la que se trabaja.

Basado en la Figura 3.2, como primer paso se emplean métodos numéricos, en específico la teoría de elementos finitos y con el apoyo de SolidWorks para realizar un modelo tridimensional del edificio con el fin de estimar de manera numérica las frecuencias naturales del edificio.

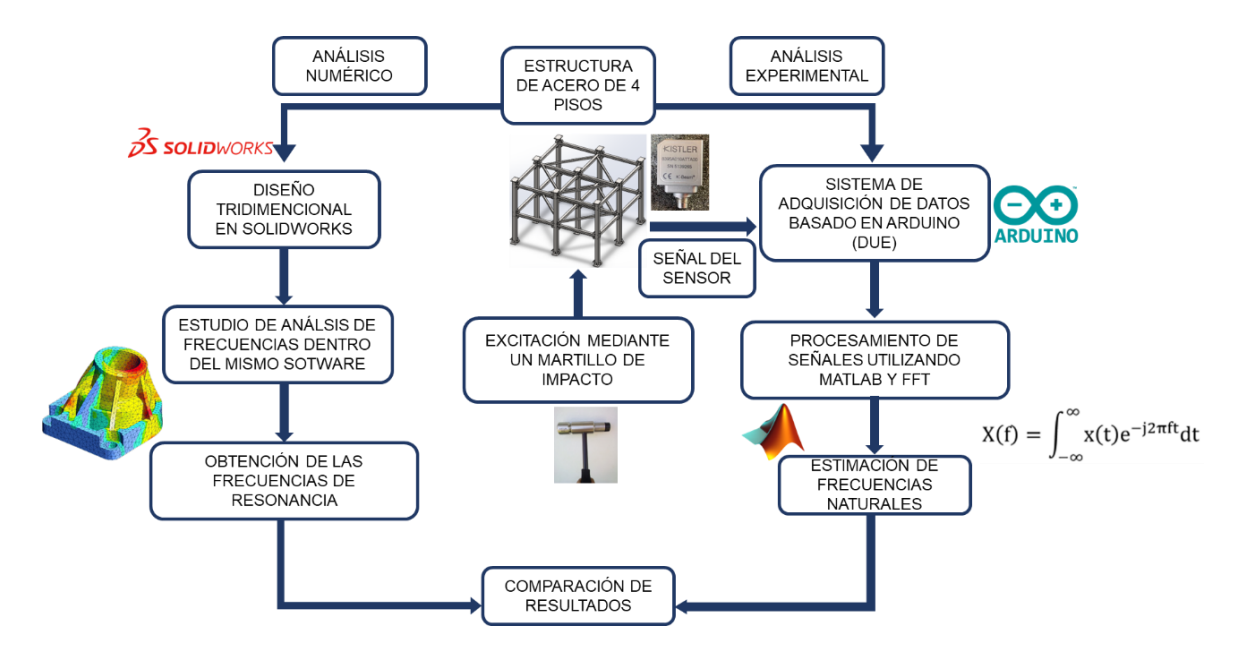

**Figura 3.2.** Metodología general.

Por otro lado, en cuanto a la parte experimental, primeramente, se monitorean las repuestas vibratorias del edificio sujeto a excitaciones dinámicas producidas por un martillo de impacto de la marca KISTLER modelo 9728ª20000 a través de un acelerómetro de la marca Kistler modelo 8395ª instalado en parte superior de la estructura y el sistema de adquisición desarrollado basado en Arduino DUE, el cual almacena y envía a una computadora la respuesta vibratoria de la estructura. Una vez con la información en la computadora, esta será procesada por medio de la Transformada de Fourier programada en el software MATLAB con el fin de estimar las frecuencias naturales del edificio de manera experimental. Finalmente, los resultados analíticos y experimentales son comparados con el fin de validar el modelo numérico.

Las Tablas 3.1 a la 3.3 muestran las características más relevantes de los elementos empelados, sensor, martillo de impacto y Arduino DUE, respectivamente, para probar de manera experimental la metodología propuesta.

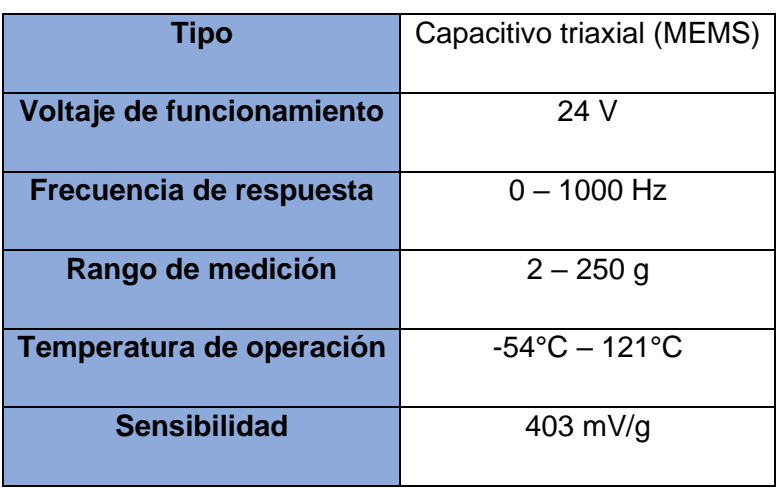

**Tabla 3.1.** Características fundamentales del acelerómetro.

**Tabla 3.2.** Características fundamentales del martillo de impacto.

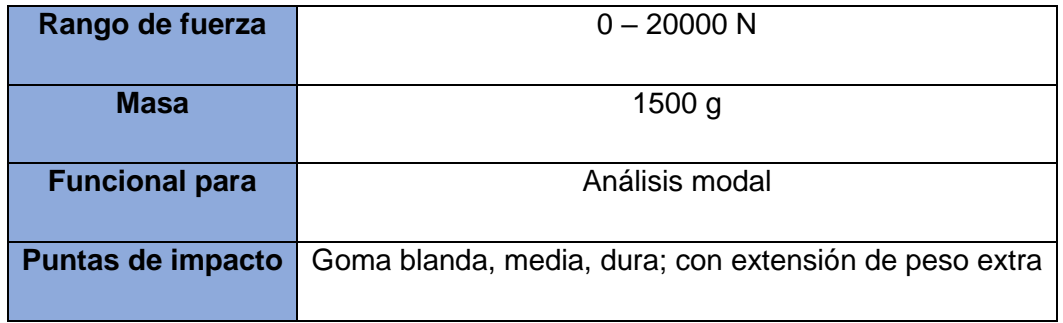

**Tabla 3.3.** Características de placa Arduino Due.

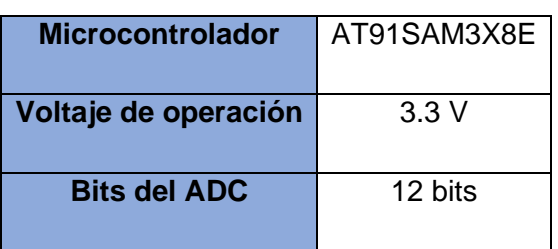

#### **3.2Normativa**

A continuación, se describen de manera resumida las normativas que han sido empeladas para llevar a cabo la metodología propuesta en esta tesis:

• *IPC-6012C Qualification and Performance Specification for Rigid Printed Boards*

Dentro de esta normativa se dan las especificaciones de rendimiento y requisitos predeterminados, además de las especificaciones necesarias para cada clase (I, II, III) de PCB.

• *IPC-2221B Generic Standard on Printed Board Design*

En esta normativa se definen los requisitos para el diseño de placas PCB, estableciendo principios de diseño, además de recomendaciones acerca del montaje de componentes tipo THT y SMT.

• *ISO 4866:2010 Mechanical vibration and shock – Vibration of fixed structures-Guidelines for the measurement of vibrations and evaluation of their effects on structures.*

Dentro de esta normativa se establecen los principios para llevar a cabo la medición de las vibraciones y el tratamiento de los datos en relación con la evaluación de los efectos de las vibraciones en las estructuras.

#### **3.3Pruebas**

La Tabla 3.4 muestra el número de pruebas experimentales para la estimación de las frecuencias naturales de la estructura. Dichas pruebas consisten en impactar a la estructura en la parte media (horizontalmente) de la estructura haciendo uso de un martillo de impulsos marca Kistler modelo 9728ª20000 con el fin de generar perturbaciones en la estructura con el fin de monitorear su respuesta vibratoria. El sensor encargado de cuantificar la respuesta de la estructura se coloca en la parte superior de la estructura, esto debido a que es donde se presenta un mayor movimiento.

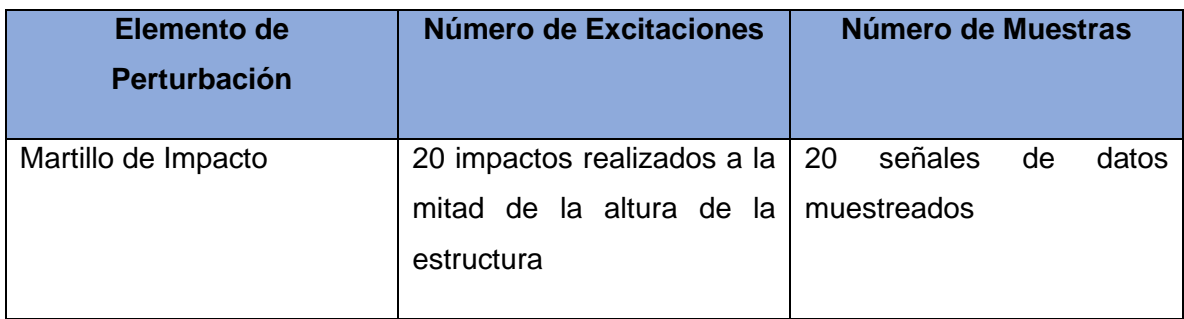

**Tabla 3.4.** Número de muestras realizadas en las pruebas experimentales.

#### **3.4Sistema de Adquisición**

El sistema de adquisición se compone de diversos módulos (por ejemplo: fuente de alimentación, acondicionamiento de la señal y tarjeta de adquisición) como se muestra en la Figura 3.3.

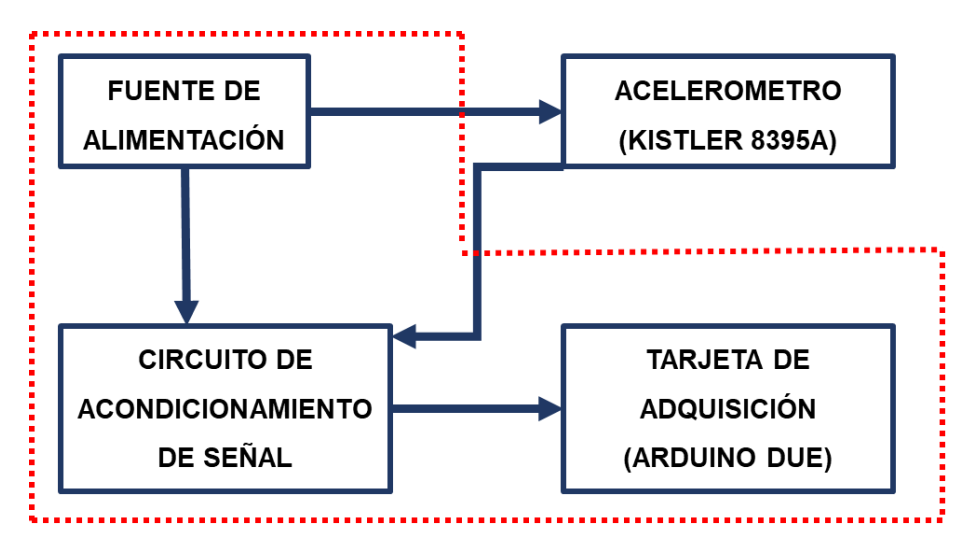

**Figura 3.3.** Diagrama a bloques del sistema de adquisición.

Dentro del diagrama, tres bloques se encuentran encerrados con líneas punteadas ya que estos se consideran realmente el sistema de adquisición, sin embargo, el sensor se ubica dentro del diagrama para tomar en cuenta la salida de alimentación para este mismo, así como las entradas de los canales *x, y, z*. A continuación, se hace la descripción del funcionamiento del resto de los bloques:

Fuente de alimentación: se encarga de entregar la energía necesaria para el correcto funcionamiento de los otros dispositivos tales como circuito de acondicionamiento y acelerómetro. El circuito de acondicionamiento se encarga de modificar eléctricamente la señal que entrega el acelerómetro con el fin de que esta señal pueda ser capturada por la tarjeta de adquisición. Finalmente, la tarjeta de adquisición se encarga de muestrear las señales acondicionadas y que provienen del sensor, además se encarga de realizar la conversión analógica-digital y enviar valores monitoreados a la computadora por medio de comunicación USB, para su posterior almacenamiento y procesamiento.

En las siguientes subsecciones de este capítulo se describen de manera más detallada cada una de las etapas mostradas en el diagrama de bloques. Además, se presentan los cálculos requeridos para la selección de los componentes utilizados para su fabricación y conexión.

**Nota:** la fuente de alimentación no va suministrar energía a la tarjeta Arduino ya que esta se conecta por cable USB a la computadora.

#### **3.4.1 Fuente de Alimentación**

El diseño de la fuente de alimentación para el sistema de adquisición se basa en las etapas fundamentales de una fuente de alimentación lineal de corriente contina (CC), tal como se muestra en la Figura 3.4, las cuales se dividen en las siguientes etapas: transformación, rectificación, filtrado, estabilización. Todas estas con el fin de entregar un voltaje de salida continuo y estable.

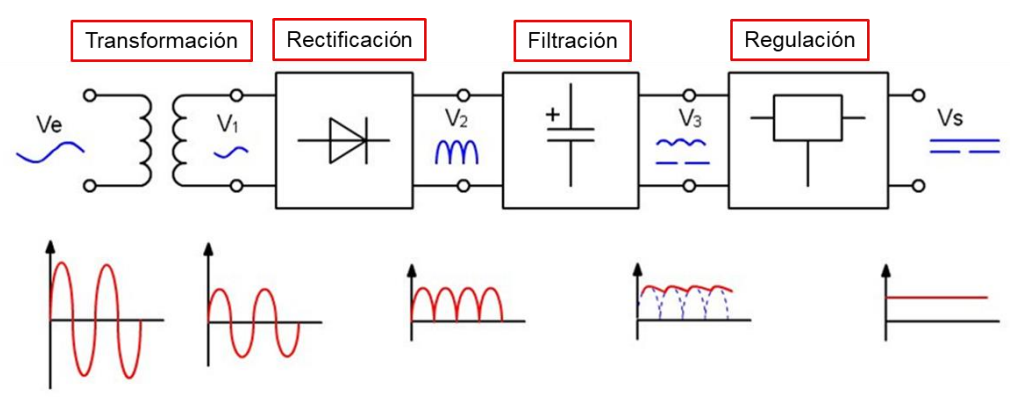

**Figura 3.4.** Etapas de una fuente de alimentación de CC lineal.

Este dispositivo fue diseñado en base a distintos valores de voltaje (24, 3.3, 1.8 y ±5 volts) con la finalidad de alimentar los componentes que son utilizados en el proyecto, así como posibles modificaciones a futuro e introducción de nuevos dispositivos. El diseño se realizó en base a que los componentes estén incrustados en una placa PCB por lo que se utilizan aquellos que su montaje es de orificio pasante.

Con respecto a la etapa de transformación, se tiene como restricción que la fuente debe suministrar un voltaje máximo de 24  $V_{\text{CC}}$  con el fin de alimentar el acelerómetro. En base a lo antes mencionado, se elige un transformador el cual sea alimentado en el devanado del primario con 127 V (monofásico) y en la salida del secundario entregue un voltaje de 36VRMS/1<sup>a</sup> con lo se satisface la restricción, además se tiene la cantidad necesaria de corriente para alimentas los otros sistemas.

La etapa de rectificación se encarga de convertir la entrada de voltaje de corriente alterna a corriente continua a través de un puente de diodos, también conocido como *puente rectificador*. Para el diseño de la fuente se elige el modelo KBP204G, el cual es un circuito encapsulado con 4 terminales, dos para la entrada y dos para la salida; la corriente promedio de rectificación es de 2ª, lo cual cumple con la corriente máxima que va a circular por la fuente.

Como siguiente etapa se requiere de un filtro, capacitor, con el fin de mitigar las oscilaciones y mantener constante la señal que aún se encuentran en la señal. Para realizar esta tarea, se hace uso de capacitores electrolíticos que dependiendo de su valor reducen el voltaje de rizado (es recomendado utilizar valores grandes para tener la menor oscilación posible), en la Ecuación 3.1 se muestran las variables necesarias para realizar dicho cálculo.

$$
V_r = \frac{I}{f c} \tag{3.1}
$$

donde  $V_r$  es el voltaje de rizado,  $I$  es la corriente que suministra el transformador, f la frecuencia de corriente alterna y  $C$  es la capacitancia del condensador electrolítico. Para este último es recomendable hacer uso de valores comerciales disponible, por lo que para este proyecto se utiliza un valor de 4700 µF, y en base a este valor se realiza el cálculo del voltaje de rizo, el cual es un valor bajo,
indicando que el capacitor seleccionado es adecuado para que la siguiente etapa pueda mantener constantes los voltajes de salida.

$$
V_r = \frac{1 A}{(120) * (4700 \mu F)}
$$
(3.2)

$$
V_r = 1.773 \, V \tag{3.3}
$$

Finalmente, la etapa de regulación se emplea para reducir el voltaje filtrado dependiendo de cada uno de los dispositivos que van a ser alimentados. En particular, para este proyecto se alimentan los circuitos de acondicionamiento y el sensor. Para el caso de los circuitos de acondicionamiento su funcionamiento es a base de amplificadores operacionales, los cuales requieren una alimentación de ±5 V; por lo tanto, se utilizan reguladores de voltaje línea tanto positivo como negativo L7805CT y L7905CV, respectivamente. Para la alimentación del sensor acelerómetro se utiliza el regulador L7824CV. Sin embargo, se hace uso de más reguladores con el fin de tener más salidas de voltaje (3.3, -12, 1.8 V) donde estos son valores comunes para alimentación de otros dispositivos electrónicos. A la salida cada uno de los reguladores se colocaron capacitores electrolíticos de 100 µF con el fin de reducir las señales de ruido que pueden provenir de la carga.

La Tabla 3.5 muestran los valores de cada uno de los componentes seleccionados para la fuente de voltaje, además de mostrar algunas de las características fundamentales para su correcto funcionamiento.

Una vez estimados y seleccionados los elementos requeridos para cada una de las etapas de la fuente de CC se procede con su diseño y armado como se muestra en la Figura 3.5. Es muy importante mencionar que el diseño de la placa PCB, trayectorias y conexiones entre componentes, se basa en la norma IPC-2221B. Cada uno de los componentes fue soldado haciendo uso de estaño; además de añadir dentro de la placa elementos para conexión (borneras), así como añadir a cada uno de los reguladores un disipador de calor.

27

| <b>Transformación</b> | Transformador:<br>127/36 VCA<br>1 A                                                                                                    |  |
|-----------------------|----------------------------------------------------------------------------------------------------|--|
| <b>Rectificación</b>  | Puente rectificador:<br><b>KBP204G</b><br>400 Vp<br>2 A                                                                                                 |  |
| <b>Filtrado</b>       | Capacitores electrolíticos<br>4700 µF / 50 V                                                                                                    |  |
| <b>Regulación</b>     | Reguladores:<br>L7912CT, L7805CT, L7905CV,<br>L7824CV, LF33CV, LD18V.<br>Capacitores de regulación:<br>100 µF / 50 V<br>Diodos de protección:<br>1N4007 |  |

**Tabla 3.5.** Componentes para fuente de alimentación para cada una de las etapas.

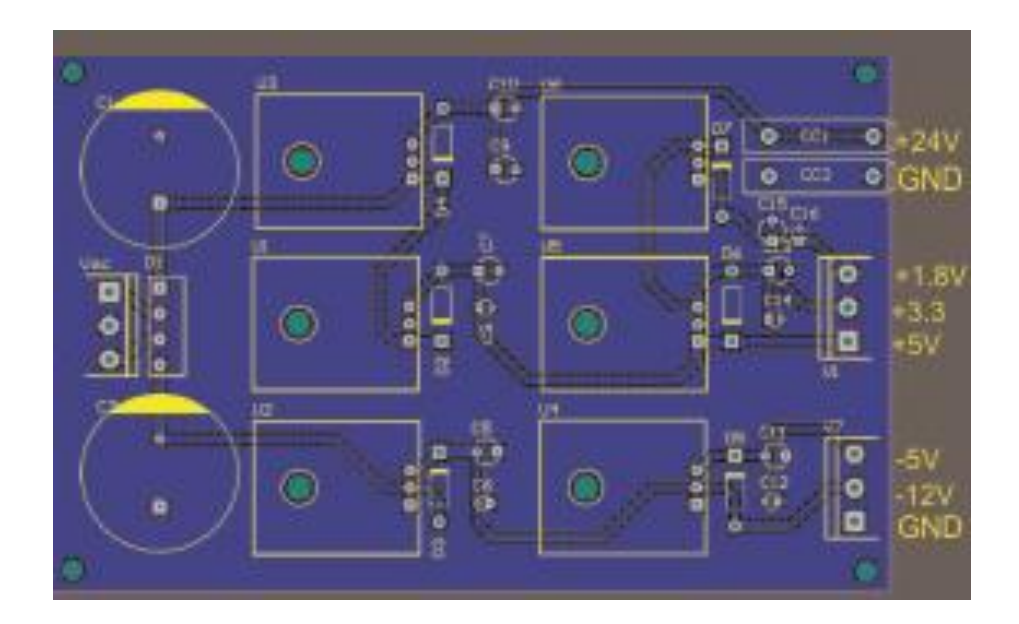

**Figura 3.5.** Diseño de la fuente de alimentación para placa PCB.

La Figura 3.6 muestra la vista superior de la fuente de alimentación, donde son indicadas cada una de las etapas descritas en anteriormente. Por otro lado, la

Figura 3.7 muestra la vista inferior, así como las trayectorias entre componentes. Finalmente, la Figura 3.8 muestra la comprobación de los valores de los voltajes entregados por la fuente de voltaje, indicado que esta es capaz de proveer los requeridos por los otros sistemas, sensor y acondicionamiento.

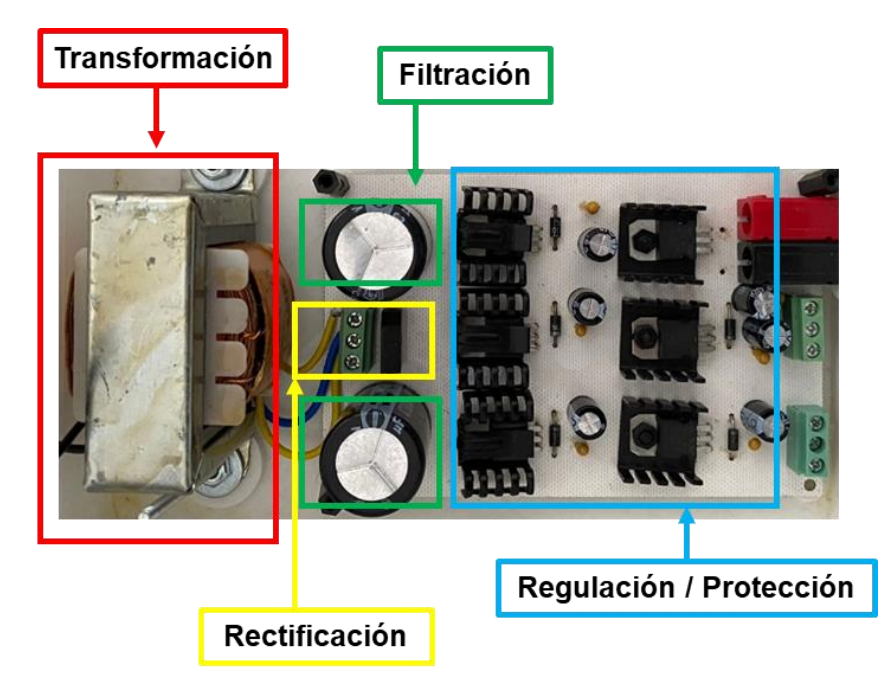

**Figura 3.6.** Vista superior de la fuente de alimentación manufacturada.

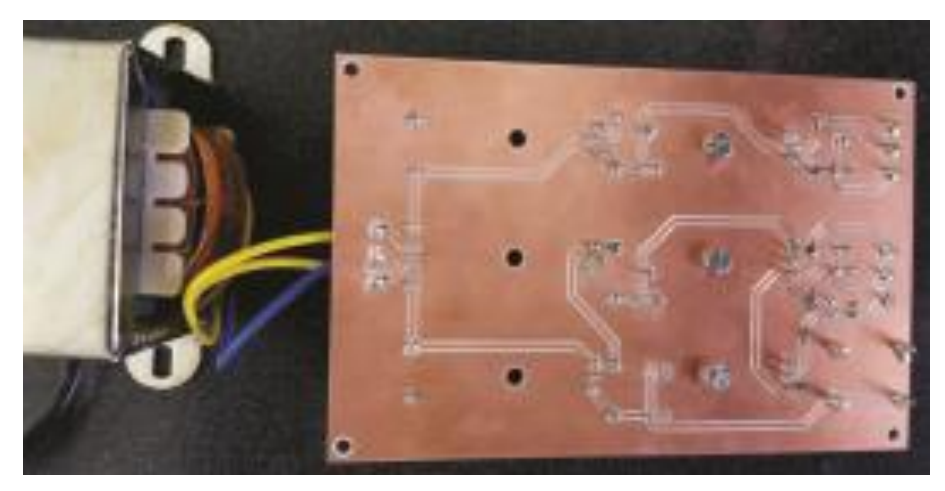

**Figura 3.7.** Vista inferior de la fuente de alimentación manufacturada.

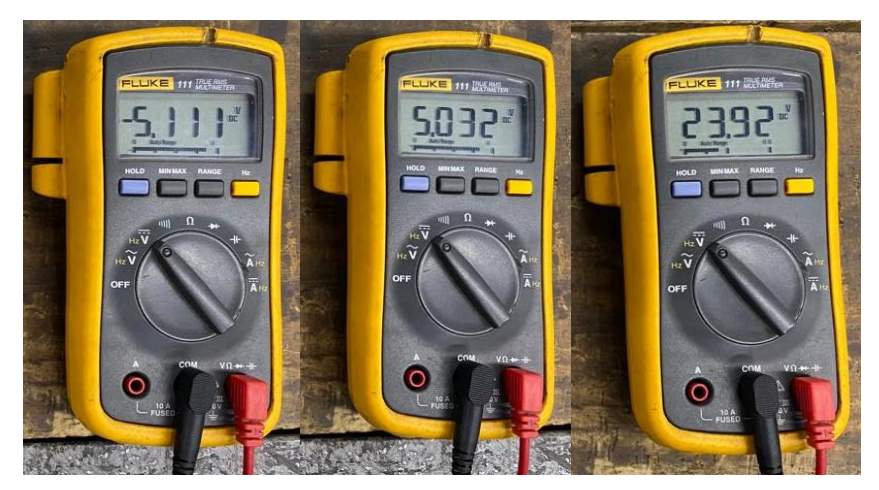

**Figura 3.8.** Medición de los voltajes de salida de la fuente de poder.

# **3.4.2 Circuito de Acondicionamiento de Señales**

Ya con la fuente de poder manufacturada y funcionando, se da paso al diseño del circuito de acondicionamiento. Como se mencionó en la subsección anterior, esta se basa en el uso de amplificadores operacionales, los cuales son definidos como dispositivos activos de alta ganancia, diseñados para proporcionar la función de modificación de señales de entrada en base a configuraciones y componentes adicionales. En este sentido, la Figura 3.9 muestra las configuraciones básicas utilizadas dentro del diseño de circuitos de acondicionamiento basados en amplificadores operacionales tales como seguidores, sumadores, no inversor, entre otras, donde  $v_1$ ,  $v_2$ ,  $v_n$ ,  $v_{sal}$ representan los voltajes de entrada y salida, respectivamente, de acuerdo a los componentes resistivos, *R*, seleccionados.

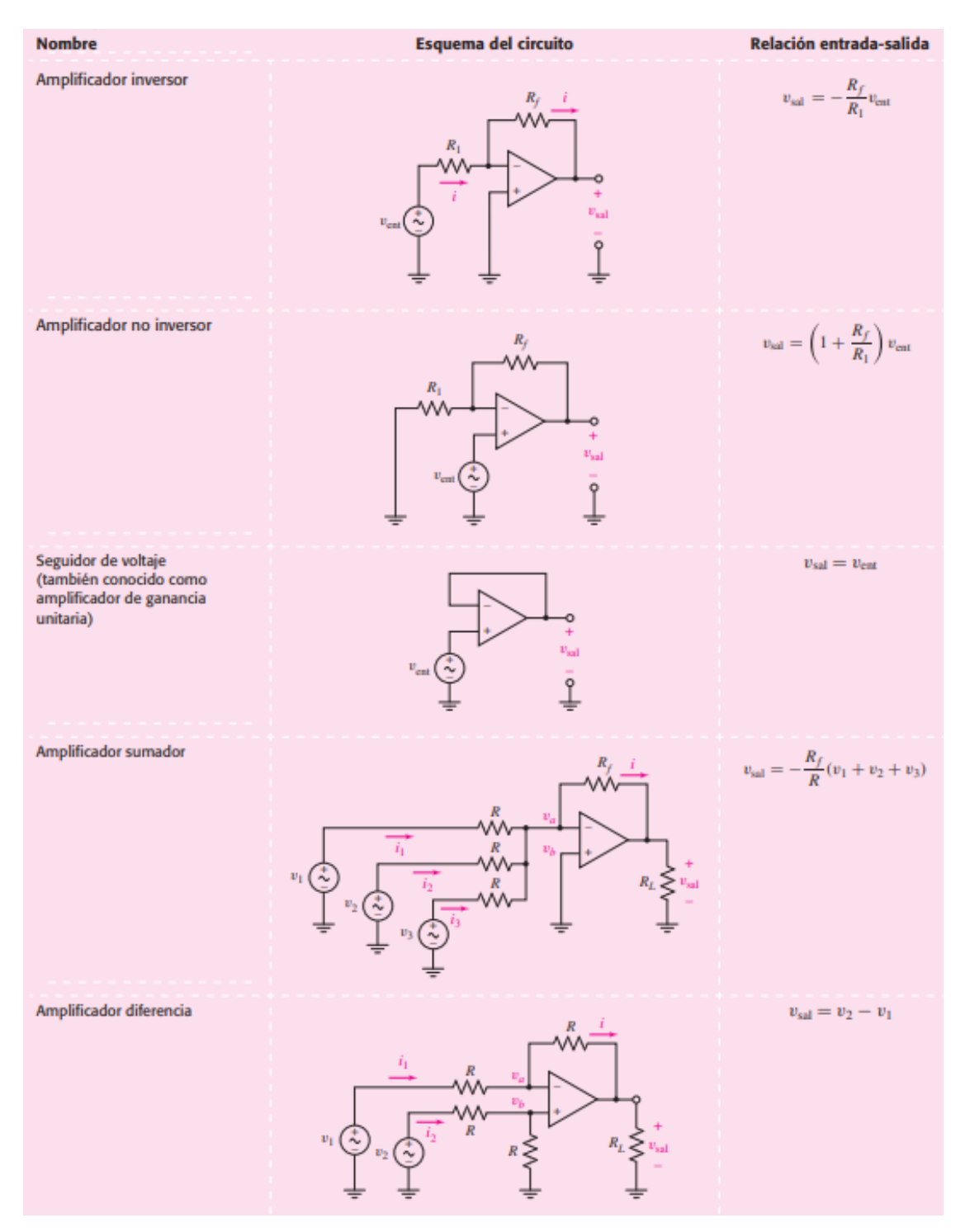

**Figura 3.9.** Configuraciones básicas de amplificadores operacionales (Hayt, 2012).

En particular, en este proyecto de tesis se opta por empelar el amplificador operacional a utilizar es el MCP6H01, ya que este elemento presenta una susceptibilidad muy baja al ruido, además de permitir una reducción en el diseño final del sistema ya que este componente es compacto y de montaje superficial.

Tomando como base las salidas entregadas en cada uno de los canales del acelerómetro, ±5 V, se plantea el diseño del circuito acondicionamiento para cumplir con el voltaje de entra de la Arduino que van desde los 0 a 3.3V. Por ende, una manipulación/acondicionamiento de las señales eléctricamente se debe realizar con el fin de no poner en riesgo el funcionamiento de la tarjeta Arduino.

De acuerdo a la mencionado en el anterior párrafo y como primer paso, se tiene una entrada para cada uno de los canales (x, y, z), esto se consigue utilizando borneras de dos terminales, una para la entrada de señal (terminal positiva) mientras que la segunda es la puesta a tierra (terminal negativa) como se muestra en la Figura 3.10.

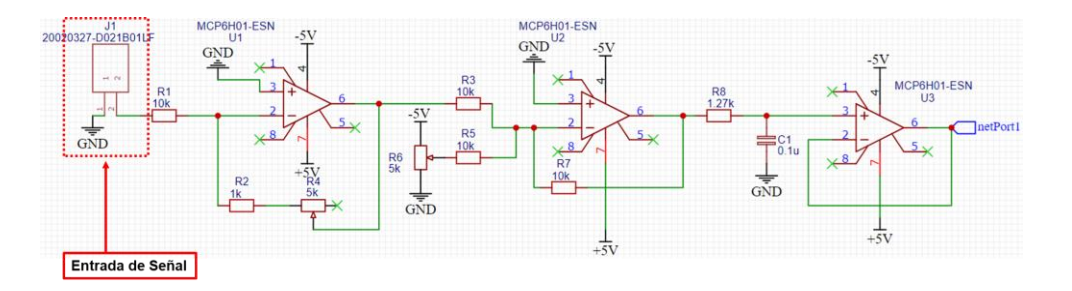

**Figura 3.10.** Entrada de señal al circuito de acondicionamiento.

Paso 2: ya que la señal de entrada se encuentra entre valores de ±5V se emplea la configuración inversora, ver Figura 3.9, con el fin de reducir la amplitud de la señal y se basa en la Ecuación 3.4:

$$
V_o = -\frac{R_f}{R_i} * V_i \tag{3.4}
$$

donde  $V_o$  es el voltaje de salida,  $V_i$  es el voltaje de entrada,  $R_f$  la resistencia de retroalimentación y  $R_i$  la resistencia de entrada, estos últimos dos valores son considerados la ganancia del inversor.

El valor de la ganancia, Ecuación 3.5, se calcula realizando el despeje de la Ecuación 3.4, donde no se considera el signo negativo dentro de la operación, ya que esta representa un desface de 180 grados en la señal, sin afectar en la magnitud de la misma:

$$
G = \frac{R_f}{R_i} = \frac{V_o}{V_i} \tag{3.5}
$$

Los valores tanto de entrada como de salida (valores pico-pico) son:

$$
V_i = 10 V \tag{3.6}
$$

$$
V_o = 3.3 V \tag{3.7}
$$

En base lo valore de las Ecuaciones 3.6 y 3.7 se tiene el valor de ganancia siguiente:

$$
G = \frac{3.3 \text{ V}}{10 \text{ V}} = 0.33 \tag{3.8}
$$

De acuerdo a la Ecuación 3.8, el valor obtenido es menor a 1, lo cual resulta ser correcto debido a que la señal debe reducir su tamaño; obteniendo a la salida un voltaje de ±1.65 V. La Figura 3.11 muestra dicha configuración, sin embargo, el valor de  $R_f$  se modifica con el fin de obtener una ganancia variable haciendo uso de potenciómetros (trimpots). Por lo que, la Ecuación 3.4 se transforma de la siguiente manera:

$$
V_o = -\frac{R_2 + R_4}{R_1} * V_i \tag{3.9}
$$

donde  $R_4$  es la resistencia variable, mientras que los demás valores ( $R_1 = 10k\Omega$  y  $R_2 = 1k\Omega$ ) son fijos, además estos valores son comerciales. El trimpot es de 5 $k\Omega$  y es empleado para tener valores de ganancia de entre 0.1 hasta 0.6 como mínimos y máximos, respectivamente.

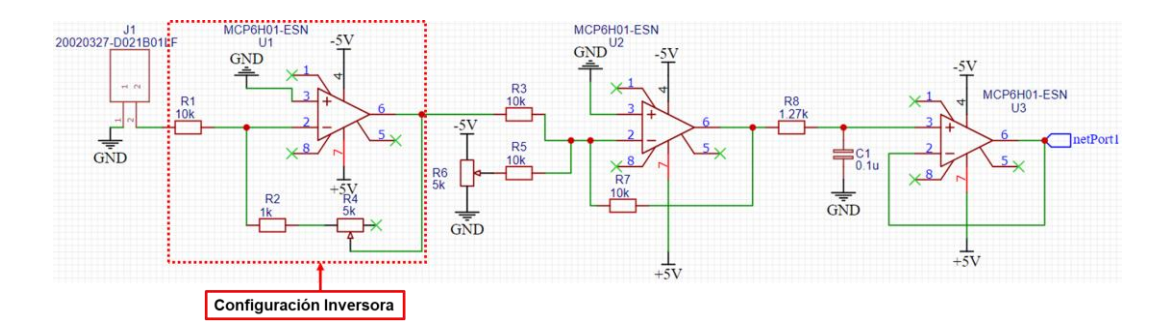

**Figura 3.11.** Configuración inversora dentro del circuito de acondicionamiento.

Como tercer paso, un desplazamiento (offset) de la señal de salida del primer amplificador (U1) es requerido, ver Figura 3.12, ya que la señal de la entrada a la Arduino no puede ser negativa. En este sentido, se hace uso sumador de voltaje utilizando un potenciómetro como se muestra en la Ecuación 3.10. El valor de salida debe ser equivalente -1.65 V.

$$
V_b = \frac{R_b}{R_a + R_b} * V_a \tag{3.10}
$$

La suma de  $R_a + R_b$  es la resistencia variable teniendo un valor de 5 $k\Omega$  y suministrando una entrada de voltaje de -5 V. Utilizando la configuración sumadora/restadora que se muestra en la Figura 3.9 y la Ecuación 3.11 ambos voltajes de entrada matemáticamente tienen el mismo signo por lo que serán sumadas, en la ecuación aparece una ganancia, sin embargo se debe considerar unitaria debido a que a la señal ya se le aplicó una modificación, por lo que los valores de estas resistencias deben ser iguales (valores de  $10kΩ$ ).

$$
V_o = -\frac{R_f}{R_i}(V_a + V_b)
$$
\n(3.11)

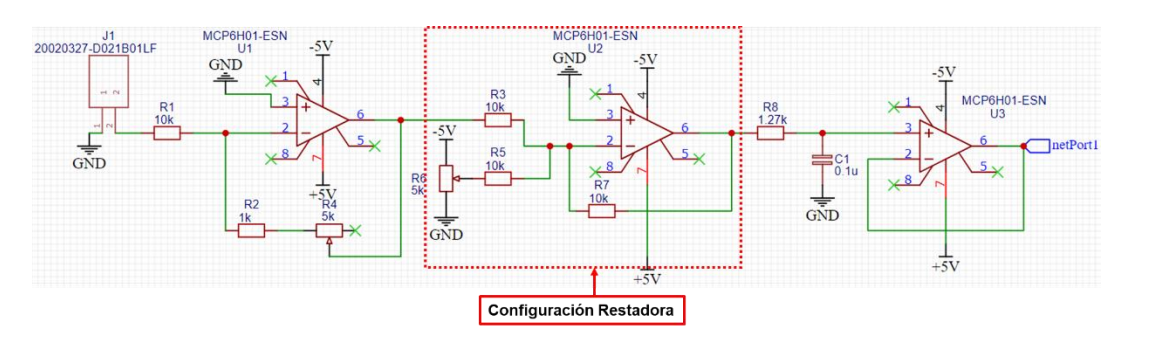

**Figura 3.12.** Configuración restadora dentro del circuito de acondicionamiento.

En la salida del amplificador operacional (U2) se tienen valores que van de 0 a 3.3 V, los cuales son adecuados para ser introducidos en la tarjeta de adquisición; sin embargo, se requiere tener una tercera etapa, filtración, en la cual se utiliza un filtro pasivo de primer orden con el fin de solamente dejar pasar las frecuencias que puede monitorear el acelerómetro. La Figura 3.13 muestra el diseño dicho filtro pasivo, mientras que la Ecuación 3.12 representa las variables necesarias para el cálculo de la frecuencia de corte.

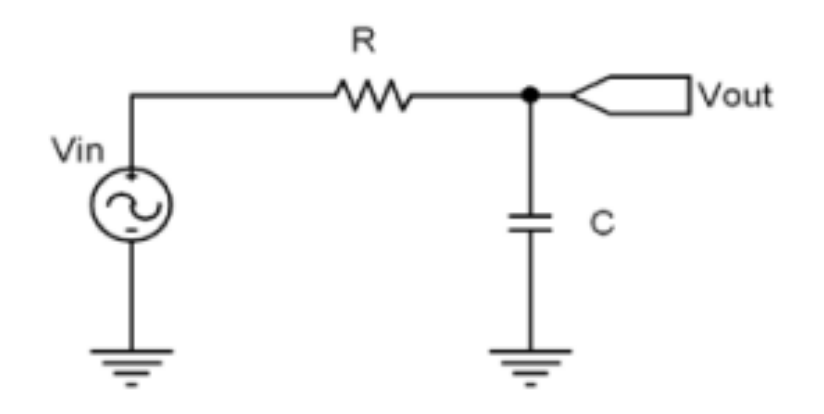

**Figura 3.13.** Filtro pasivo pasa bajas (Hayt, 2012).

$$
f_c = \frac{1}{2\pi RC} \tag{3.12}
$$

De acuerdo a la necesidad de no dejar pasar más frecuencias que pueda monitorear el sensor y en base a los siguientes valores de resistencia y capacitancia,  $R = 1.27k\Omega$  y  $C = 0.1\mu F$ , se obtiene una frecuencia de corte, la cual es adecuada para dejar pasar solamente las frecuencias que puede monitorear el sensor:

$$
f_c = 1253.2 \text{ Hz} \tag{3.13}
$$

Además, el valor calculado resulta suficiente para no modificar las señales de entrada, y mantener perturbaciones innecesarias (ruido eléctrico). En la Figura 3.14, se muestra la etapa de filtración dentro del circuito de acondicionamiento.

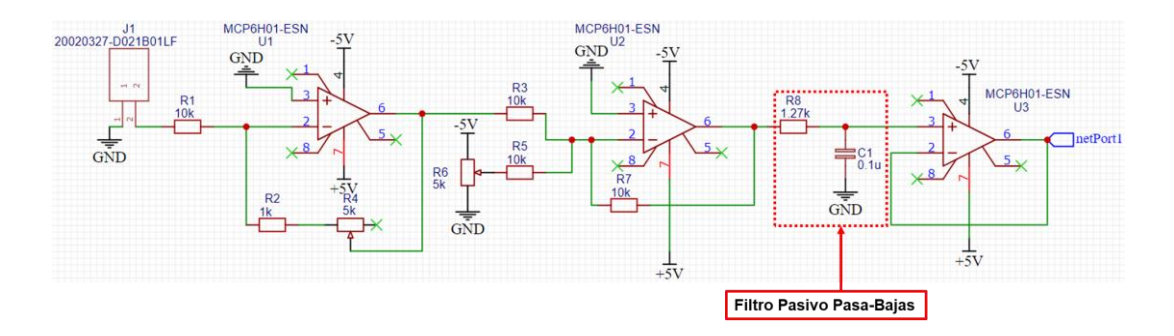

**Figura 3.14.** Filtro pasivo pasa-bajas dentro del circuito de acondicionamiento.

Como última etapa, se emplea la configuración de seguidor de voltaje (Figura 3.9), con la finalidad evitar caídas de tensión entre la etapa de filtrada y la entrada a la tarjeta de adquisición. La Figura 3.15 muestra la última configuración realizada con el amplificador (U3), mientras que en la Figura 3.16 son señaladas las etapas dentro del circuito de acondicionamiento. Para la finalidad del proyecto, este circuito se manufacturó 3 veces con el fin de tener uno para cada canal que entrega el sensor.

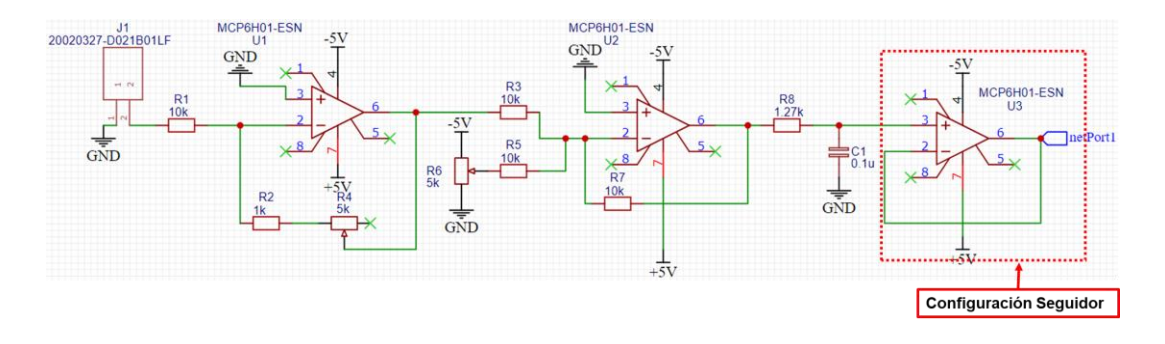

**Figura 3.15.** Configuración seguidora de voltaje dentro del circuito de acondicionamiento.

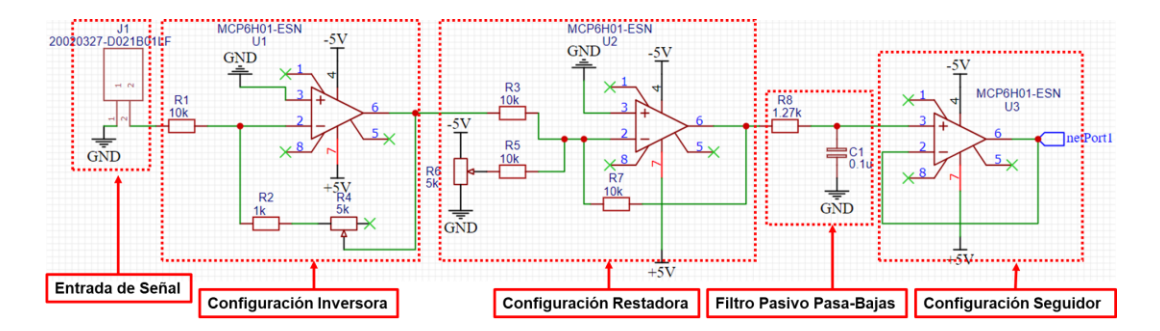

**Figura 3.16.** Etapas dentro del circuito de acondicionamiento.

Una vez simulado el comportamiento del sistema de acondicionamiento, este es diseñado dentro del software EasyEDA, con el fin de crear el PCB del mismo. La Figura 3.17 muestra el diseño de la placa PCB creada dentro del software EasyEDA en base a las normas IPC-6012C y IPC-2221B, la cual se diseñó en su mayoría con elementos de montaje superficial con la finalidad de reducir el tamaño de la placa.

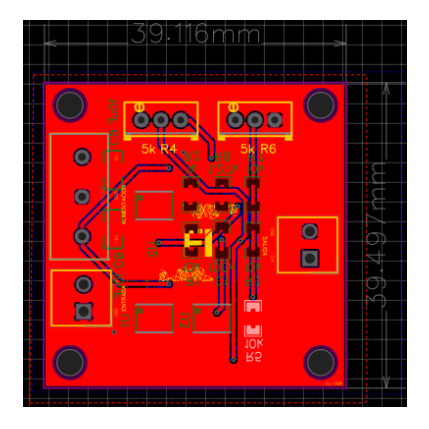

**Figura 3.17.** Trayectorias del circuito de acondicionamiento dentro de la placa.

Por otro lado, la Figura 3.18 muestra la vista superior de la placa, donde se encuentran ubicados los dispositivos de montaje por inserción, con el fin de tener de un solo lado aquellos que requieren manipulación tal como el ajuste de ganancia de los potenciómetros y la fijación de los elementos de conexión hacia las borneras. La Figura 3.19 se muestra la cara inferior de la placa, ella se ubican los componentes diseña de montaje superficial, en los cuales no se realiza ninguna manipulación después de su fijación.

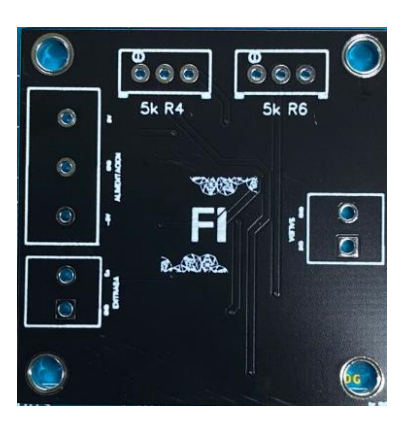

**Figura 3.18.** Vista superior de placa PCB.

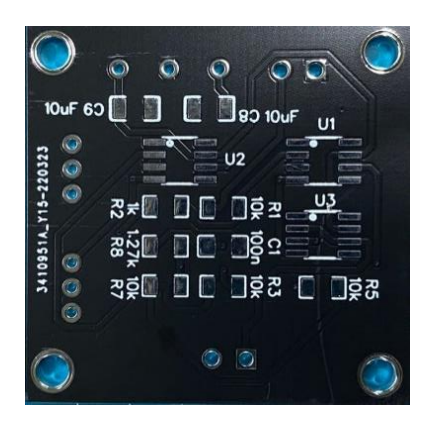

**Figura 3.19.** Vista inferior de la placa PCB.

La Figura 3.20 presenta el proceso de soldadura que se realizó en la placa, como primera parte se fijan los componentes de tipo inserción (borneras y trimpots) aplicando calor con el uso de una estación tipo cautín y se utilizó el mismo proceso para la soldadura de la cara inferior de la placa.

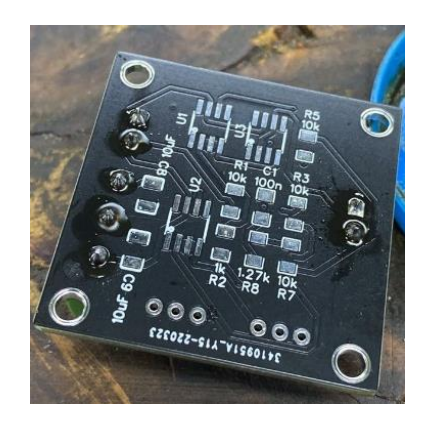

**Figura 3.20**. Proceso de soldadura de componentes del circuito de acondicionamiento.

La Figura 3.21 presenta la parte superior de las tres placas del circuito de acondicionamiento, mientras que en la Figura 3.22 son indicadas cada una de las terminales tales como alimentación ( $\pm$ 5 V, $\emph{GND}$ ), entrada,  $S_i$ , y salida,  $S_o$ , de la señal. Por otro lado,  $R_4$  es el trimpot de ajuste de ganancia del amplificador inversor y  $R_6$ es el trimpot para el divisor de voltaje. Por último, las placas tienen perforaciones en cada una de sus esquinas para facilitar su fijación a una base.

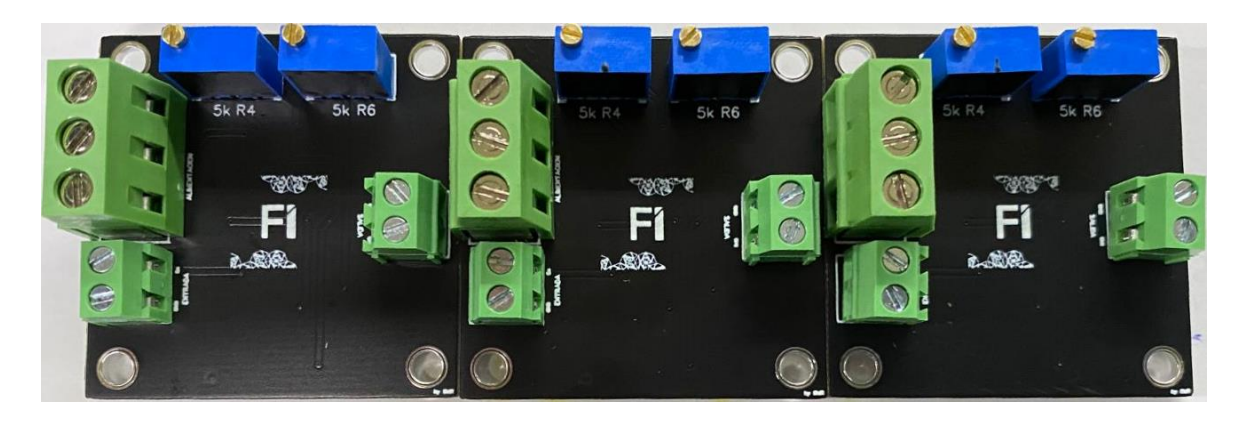

**Figura 3.21.** Vista superior de las placas de acondicionamiento.

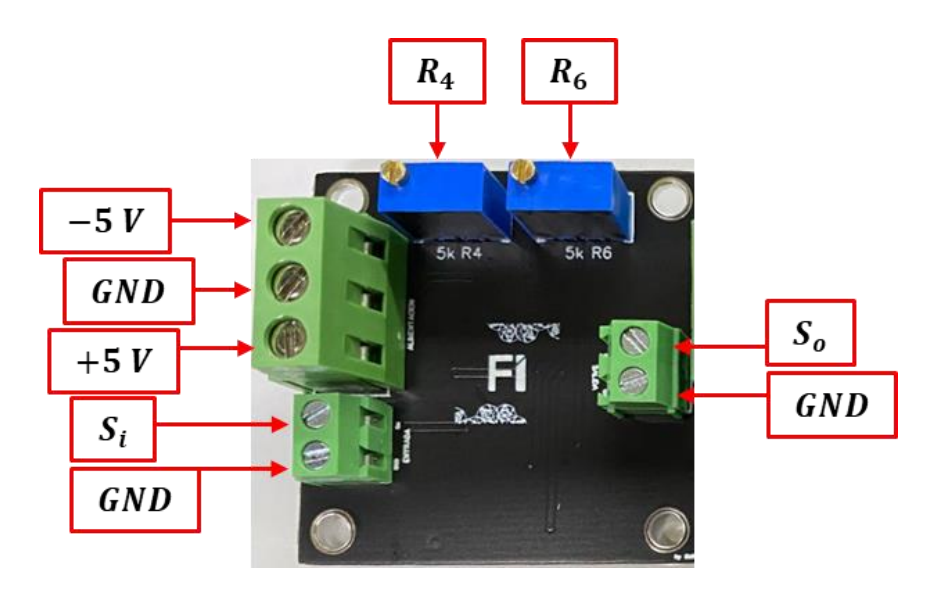

**Figura 3.22.** Señalización de conexiones en la placa de acondicionamiento.

#### **3.4.3 Tarjeta Arduino Due**

Con el fin de poder convertir la señal analógica de entrada a una señal digital, la cual pueda ser analizada en un sistema hardware tal como una computadora, se selecciona la tarjeta Arduino DUE (ver Figura 3.23), la cual cuenta con un convertidor analógico-digital de 12 bits, además de tener más de tres canales de entradas analógicas, 3 canales de entrada, lo que se adecua perfectamente para monitorear los 3 ejes del acelerómetro, para su posterior envío a la computadora. La resolución del convertidor es calculada con la Ecuación 3.14, la cual indica que cambios pequeños en la señal puede ser observados y capturados.

$$
Resolución = \frac{V_p}{2^n}
$$
 (3.14)

$$
Resolución = \frac{3.3 V}{2^{12}} \tag{3.15}
$$

$$
Resolución = 0.8056 \, mV \tag{3.14}
$$

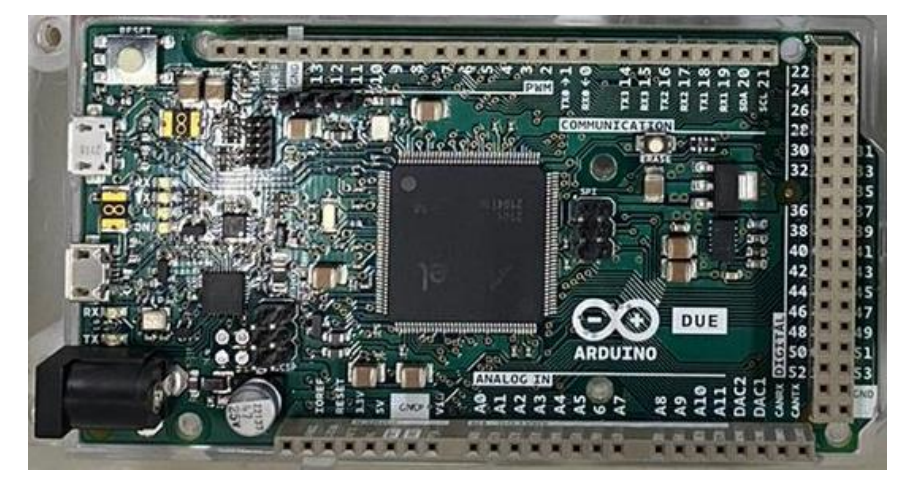

**Figura 3.23.** Placa Arduino Due.

La Figura 3.24 señala los puertos utilizados de la placa Arduino para la conexión del sistema de adquisición, el puerto de comunicación es de tipo micro-USB además de funcionar también para la alimentación de la placa, la conexión de puesta a tierra tiene el fin de conectar un punto en común con la fuente de alimentacion y los circuitos de acondicionamiento, por ultimo, las entradas analógicas se designa una para cada eje del acelerometro (*x – A0, y – A1, z – A2*).

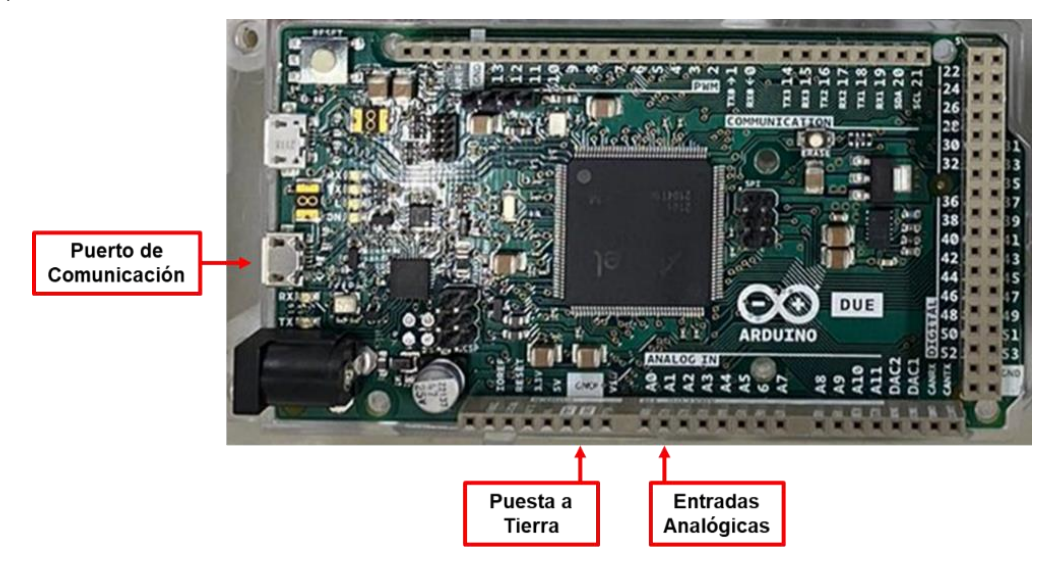

**Figura 3.24.** Puertos utilizados de la placa Arduino para el sistema de adquisición.

# **3.4.4 Software/Interfaz para Adquisición de Datos**

La programación de placas de Arduino es realizada a través del software Arduino IDE, el cual es código abierto lo que facilita la escritura de código y su carga en la placa (cualquier placa Arduino). Dentro de las configuraciones principales que se realizan dentro del software son: selección de la placa con la que se trabajará (ver Figura 3.25), además del puerto al que se encuentra conectada. El muestreo de las señales por otro lado se realiza empleando interrupciones.

| Sketch aug16b Arduino 1.8.19               |                                                                                 |                                              |                              |                                |  |  |
|--------------------------------------------|---------------------------------------------------------------------------------|----------------------------------------------|------------------------------|--------------------------------|--|--|
| Archivo Editar Programa Herramientas Ayuda |                                                                                 |                                              |                              |                                |  |  |
| b 1<br>sketch aug16b                       | Auto Formato<br>Archivo de programa.<br>Reparar codificación & Recargar.        | $Ctrl + T$                                   |                              |                                |  |  |
| void setup() {<br>// put your set          | <b>Administrar Bibliotecas</b><br><b>Monitor Serie</b><br><b>Serial Plotter</b> | Ctrl+Mayús+I<br>Ctrl+Mayús+M<br>Ctrl+Mayús+L |                              |                                |  |  |
|                                            | WiFi101 / WiFiNINA Firmware Updater                                             |                                              |                              |                                |  |  |
| void loop() {                              | Placa: "Arduino Uno"                                                            |                                              | Gestor de tarjetas           |                                |  |  |
| // put your mai                            | Puerto                                                                          |                                              | Arduino ARM (32-bits) Boards | Arduino Due (Programming Port) |  |  |
|                                            | Obtén información de la placa                                                   |                                              | <b>Arduino AVR Boards</b>    | Arduino Due (Native USB Port)  |  |  |
|                                            | Programador: "AVRISP mkll"<br>Quemar Bootloader                                 |                                              |                              |                                |  |  |

**Figura 3.25.** Selección de placa Arduino Due dentro del software.

La programación de la adquisición de las señales del sensor, se realiza dentro de la configuración (*setup*) del código en donde se inicializa la velocidad de transferencia del puerto de comunicación, así como la el número de bits que utiliza el convertidor (en este caso 12 bits) y también se realiza la declaración de una función, la cual es empleada para la interrupción y muestreo de las señales. La Figura 3.26 muestran las líneas de código de los antes mencionado.

```
void setup() {
  pinMode(LED BUILTIN, OUTPUT);
  tc setup();
  \texttt{Serial}. begin(115200);
  analogReadResolution(12);
\mathcal{E}
```
**Figura 3.26.** Configuraciones del código de adquisición.

La frecuencia de muestro depende de la capacidad de adquisición del sistema, por ser tres canales analógicos de lectura y debido a las características de la tarjeta la frecuencia máxima alcanzada es de 400 Hz (Ecuaciones 3.15 y 3.16).

$$
F_s = 400 \, Hz \tag{3.15}
$$

$$
T = \frac{1}{F_s} = \frac{1}{400 \, Hz} = 2.5 \, mS \tag{3.16}
$$

Sin embargo, se el valor de frecuencia de muestreo es considera aceptable, ya que las frecuencias de resonancia (primer, segundo y tercer modo de vibración) de la estructura estructuras metálicas a analizar son de un valor bajo y se encuentran entre el rango de 0 a 200Hz. La Figura 3.27 se muestra el código de programación para la interrupción y muestreo de señales.

```
void tc_setup() {
  PMC->PMC\_PCER1 |= PMC\_PCER1\_PID35;// TC8 power ON : Timer Counter 2 channel 2 IS TC8 - see page 38
  TC2->TC_CHANNEL[2].TC_CMR = TC_CMR_TCCLKS_TIMER_CLOCK1 // MCK/2 = 42 M Hz, clk on rising edge
                               - The CMR WAVE (WARD THE COMPANY OF THE COMPANY OF THE COMPANY OF THE COMPANY COMPANY COMPANY COMPANY COMPANY<br>| TC_CMR_WAVSEL_UP_RC; // UP mode with automatic trigger on RC Compare
                              TC_CMR_WAVE
 TC2-\text{2TC}CHANNEL[2].TC_IER = TC_IER_CPCS; // Interrupt on RC compare match
 NVIC EnableIRQ(TC8 IRQn);
 TC2->TC CHANNEL[2]. TC CCR = TC CCR SWTRG | TC CCR CLKEN; // Software trigger TC2 counter and enable
\lambdavoid TC8_Handler() {
  static uint32 t Count;
                                                         // Read and clear status register
  TC2->TC_CHANNEL[2].TC_SR;
                                                           // T = (1/\text{Fs}) * 1000000 Porque lo pide en us
  if (Count++ == 2500) {
   Count = 0;// \texttt{PIOB->PIO_ODSR} \cong \texttt{PIO_ODSR_P27};// Toggle LED every 1 Hz
   /*uint16_t \bar{x}=analogRead(A2);
     uint16 t y=analogRead(A1);
     uint16 t z=analogRead(A0); */
   Serial.print((uint32 t)analogRead(A2));
   Serial.print("t");
   Serial.print((uint32_t)analogRead(A1));
   Serial.print("t");
   Serial.println((uint32 t)analogRead(A0));
  \mathcal{A}\mathbf{v}
```
**Figura 3.27.** Código para interrupción y muestreo de señales.

# **3.4.5 Montaje de los Componentes del Sistema de Adquisición**

El montaje de los componentes del sistema de adquisición se realiza dentro de un contenedor diseñado e impreso (con ayuda de impresión 3D), el cual es mostrado (vista superior del acomodo) en la Figura 3.28.

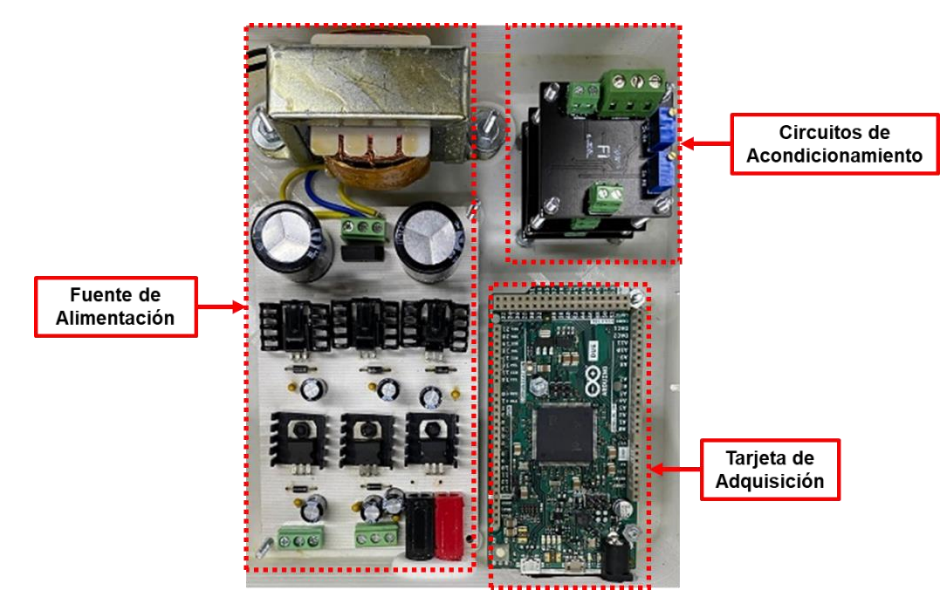

**Figura 3.28.** Fijación del sistema de adquisición.

Como observación, las placas del circuito de acondicionamiento se fijaron por niveles mediante tornillos y separadores (tres en total), esto con el fin de tener un optimo aprovechamiento del espacio. En la Figura 3.29 se muestra dicho arreglo.

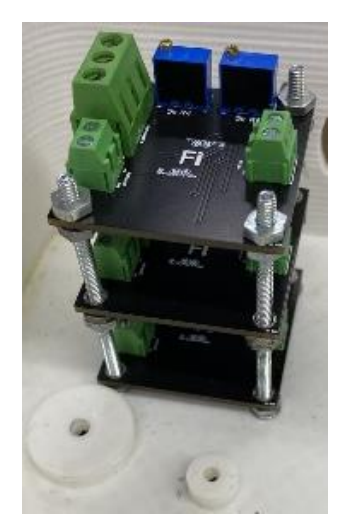

**Figura 3.29.** Arreglo de placas de acondicionamiento.

Al contenedor del sistema se le realizan perforaciones para la fijación de conectores tipo BNC *(Bayonet Neil-Concelman)*, debido a que estas son las empleadas por el conectror del sensor con el fin de la entrega de datos, mientras que del otro extremo se utilizaron cables tipo macho-macho para la conexión entre las placas de acondicionamiento y el conector BNC. La Figura 3.30 muestra las conexiones entre componentes.

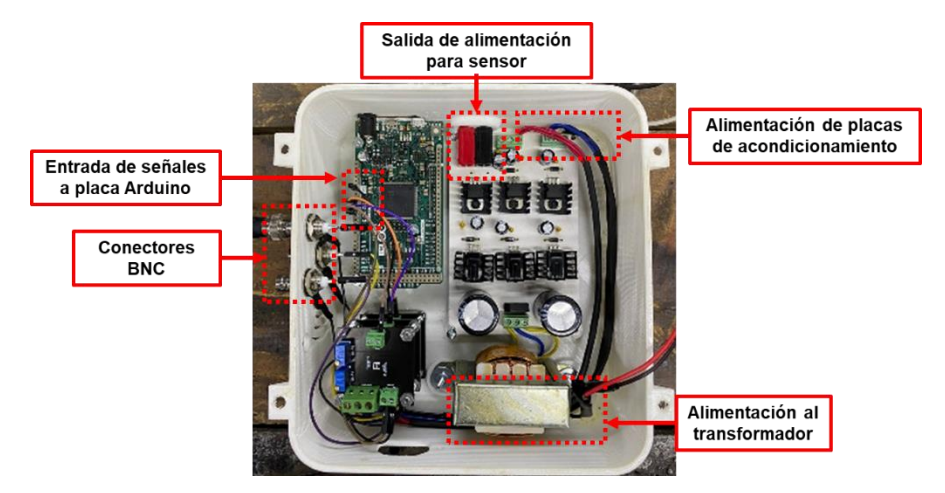

**Figura 3.30.** Conexiones entre componentes del sistema de adquisición.

Por último, son acondicionos un interruptor y clavija a la fuente de alimentación, esto con el fin de tener un mejor manejo del sistema y su funcionamiento. La Figura 3.31 muestra dicha adaptación.

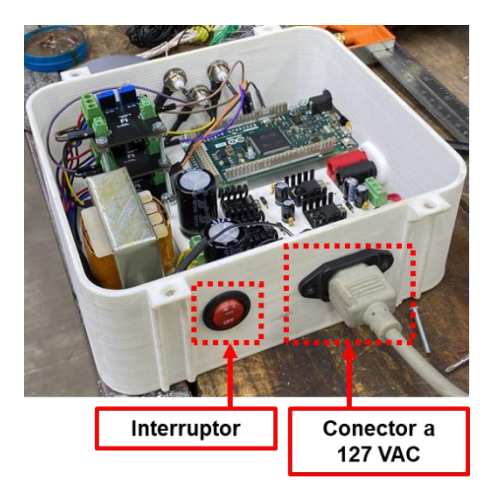

**Figura 3.31.** Conector e interruptor de fuente de aliementación.

#### **3.5Modelado del Edificio en SolidWorks**

Para el modelado y obtención de las frecuencias naturales del edificio, se tomaron en cuenta sus características de diseño tales como las dimensiones y materiales con las que se fabricó; además de tomar consideraciones de diseño y simulación dentro del software, las cuales son descritas a continuación de manera detallada.

### **3.5.1 Dimensiones de la Estructura**

Originalmente, los planos de diseño de la estructura se encuentran en AutoCAD, donde se pueden observar las medidas de cada uno de componentes que conforman la estructura; además de las formas de conexión entre cada uno de ellos. La Figura 3.32 muestra la vista superior de la estructura y la Tabla 3.6 describe algunas de las propiedades físicas y geométricas fundamentales para el diseño de la misma. Por otro lado, la Tabla 3.7 enlista el nombre, descripción y tipo de perfil de las secciones de la estructura.

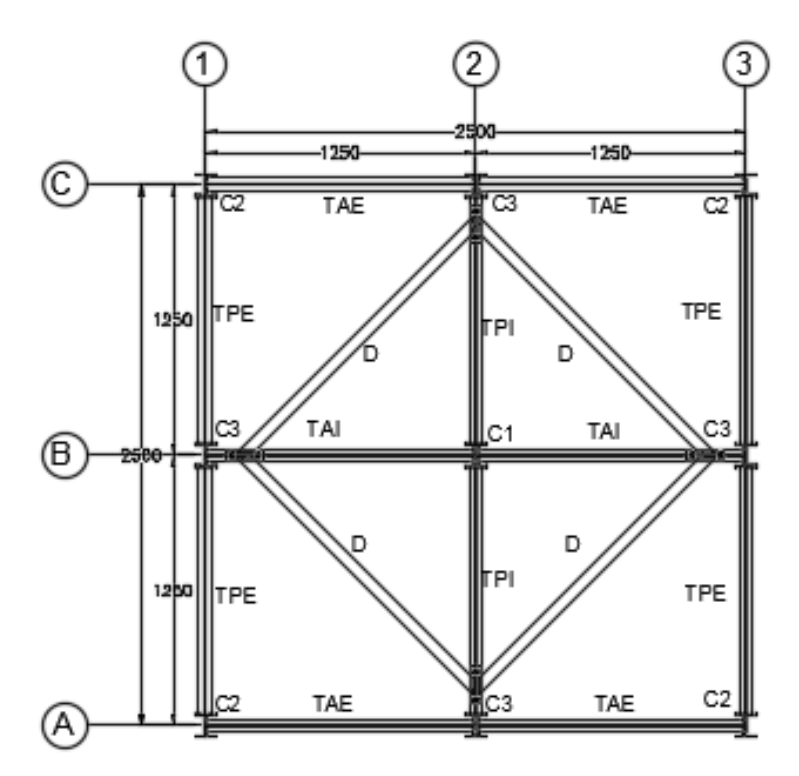

**Figura 3.32.** Vista planta de la estructura.

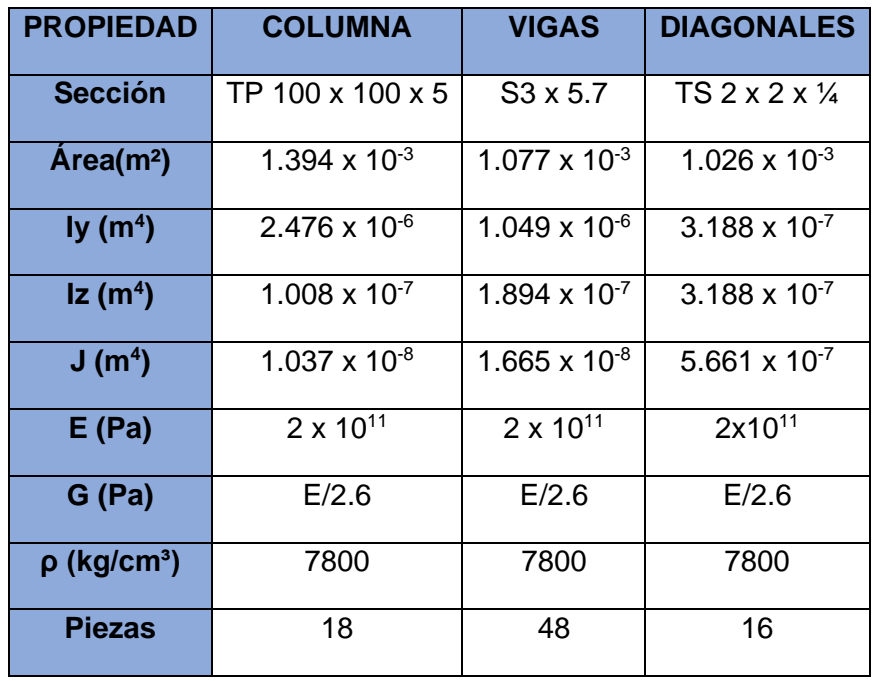

**Tabla 3.6.** Propiedades físicas de la estructura.

**Tabla 3.7.** Listado de elementos que conforman la estructura.

| <b>Nombre</b>  | <b>Descripción</b>     | <b>Perfil</b> |  |
|----------------|------------------------|---------------|--|
| C <sub>1</sub> | Columna central        | TP 100X100X5  |  |
| C <sub>2</sub> | Columna de esquina     | TP 100X100X5  |  |
| C <sub>3</sub> | Columna lateral        | TP 100X100X5  |  |
| <b>TAE</b>     | Trabe a alma exterior  | W 3X5.7       |  |
| <b>TAI</b>     | Trabe a alma interior  | W 3X5.7       |  |
| <b>TPE</b>     | Trabe a patín exterior | W 3X5.7       |  |
| <b>TPI</b>     | Trabe a patín interior | W 3X5.7       |  |
| D              | Diagonal               | PTR 2X2X1/4   |  |
| R              | Redondo                | $R(3/8)$ "    |  |

# **3.5.2 Modelado de Componentes**

Físicamente, los extremos de los elementos son fijados con soldadura o tornillos a las placas de conexión; sin embargo, el diseño de los elementos dentro de SolidWorks se consideró como elementos completamente rígidos y de una sola pieza con el fin de reducir la carga computacional, además de que esta forma representa de manera más realista la unión entre los elementos. En las Figuras 3.33, 3.34, 3.35 y 3.36 se muestran las columnas, vigas y demás elementos diseñados en SolidWorks.

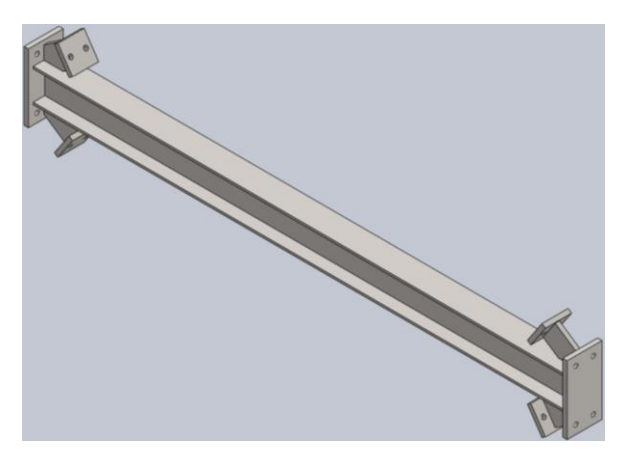

**Figura 3.33.** Trabe a conexión alma y patín.

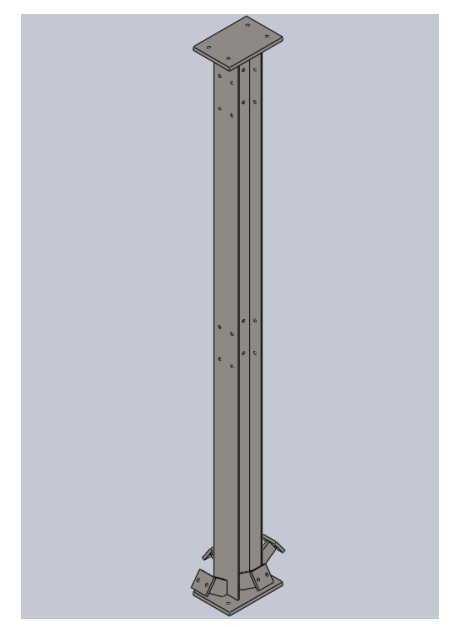

**Figura 3.34.** Columna para niveles 1 y 2.

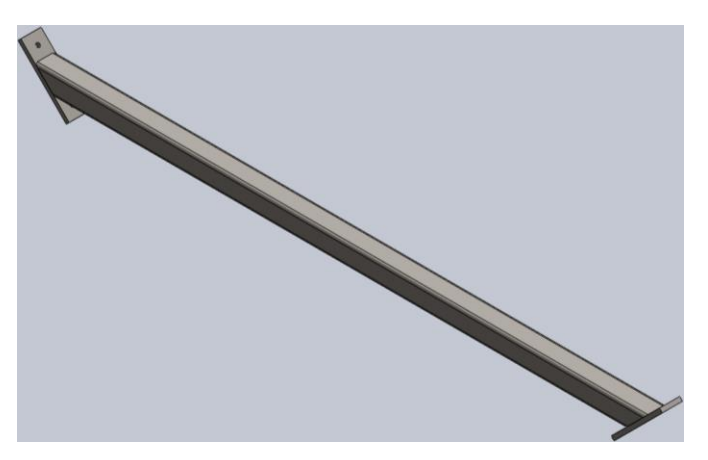

**Figura 3.35.** Diagonal para conexión entre trabes.

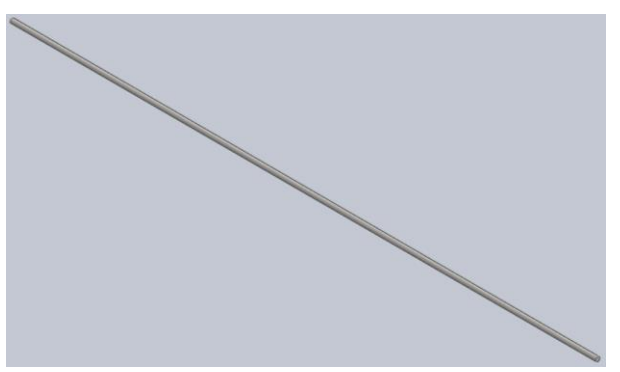

**Figura 3.36.** Contravientos.

En resumen, los elementos antes mostrados son los elementos principales que conforman la estructura. Adicionalmente, es importante mencionar que dentro del software se asigna el material S185, el cual es acero estructural comúnmente usado en edificaciones de acero como la estudiada.

# **3.5.3 Ensamble de la Estructura**

La Figura 3.37 muestra la estructura ensamblada dentro de SolidWorks, donde adicionalmente se agregan las placas de acero en cada uno de los subniveles o entrepiso, las cuales son fijadas a las vigas. Por otro lado, la Figura 3.38 presenta la vista lateral del ensamble hecho en el software donde se puede apreciar los contraventeos, los cuales tiene el fin de hacer más rígida a la estructura.

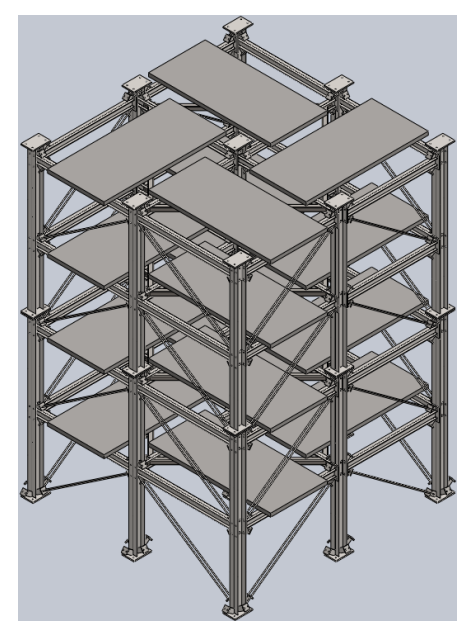

**Figura 3.37.** Estructura ensamblada en SolidWorks.

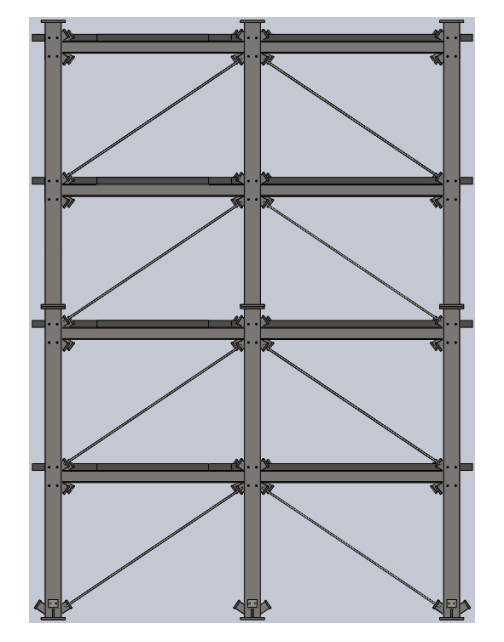

**Figura 3.38.** Vista lateral de la estructura.

# **3.5.4 Condiciones de Contacto entre Componentes**

El contacto en las bases de las columnas se opta por seleccionar una geometría rígida, ya que en la estructura se atornilla a una base de concreto, mientras que el contacto entre vigas y trabes se utiliza del mismo modo una conexión rígida.

# **Capítulo 4**

### **4 Resultados**

Dentro de este capítulo se muestran los resultados correspondientes al modelo analítico a través de una simulación hecha en computadora, así como los resultados obtenidos de manera experimental. Primeramente, son descritos los resultados obtenidos en SolidWorks donde se muestran las frecuencias naturales obtenidas; seguido de la puesta experimental, donde se describen las respuestas obtenidas a través del sensor empelado, acelerómetro, con el fin de estimar las frecuencias naturales.

# **4.1Modelo Analítico**

Una vez descritas las secciones que conforman la estructura, así como la unión de estas en el software de SolidWorks en el capítulo 3, la Figura 4.1 muestra el mallado (tipo sólida) de la estructura, con un total de 71,948 nodos y 207,858 elementos con el fin de analizar la estructura y obtener sus frecuencias naturales de manera analítica. Es muy importante mencionar que la cantidad de nodos y elementos corresponden con la capacidad de procesamiento del computador, se realizó con un procesador Ryzen 3 y 12 GB de memoria RAM.

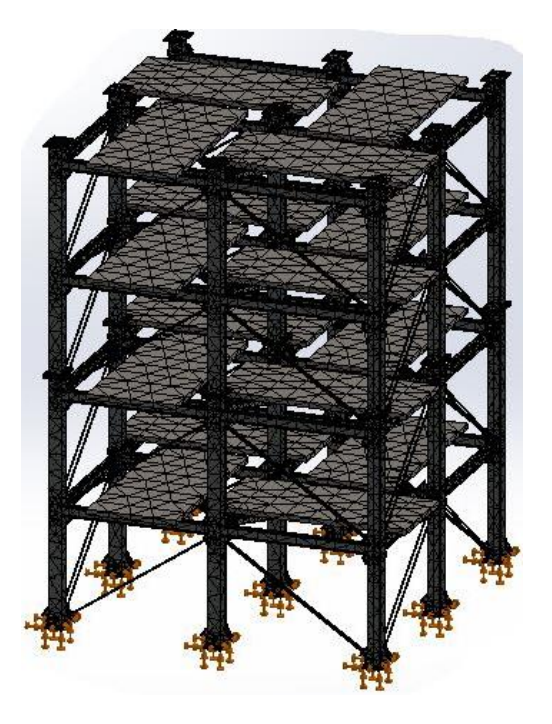

**Figura 4.1.** Mallado de la estructura.

Ya con el mallado hecho se procede a la estimación de las frecuencias naturales basado en la estimación analíticamente de la masa y rigidez de los elementos. La Tabla 4.1 enlista los primeros cinco modos de vibración/frecuencias en diferentes unidades, Rad/seg, Hertz, and Segundos, del edificio de 4 pisos estimados por el software SolidWorks. En este sentido, se seleccionan las primeras 5 frecuencias naturales, ya que estas son las de mayor importancia para el diseño estructural debido a que estas podrían coincidir con las frecuencias de suelo y producir frecuencias indeseables en la estructura, por ello la importancia de su estimación. Adicionalmente, los valores de las frecuencias son de un valor bajo por lo que el sensor seleccionado para identificarlas de manera experimental es el más adecuado, ya que puede medir frecuencias desde 0 Hertz.

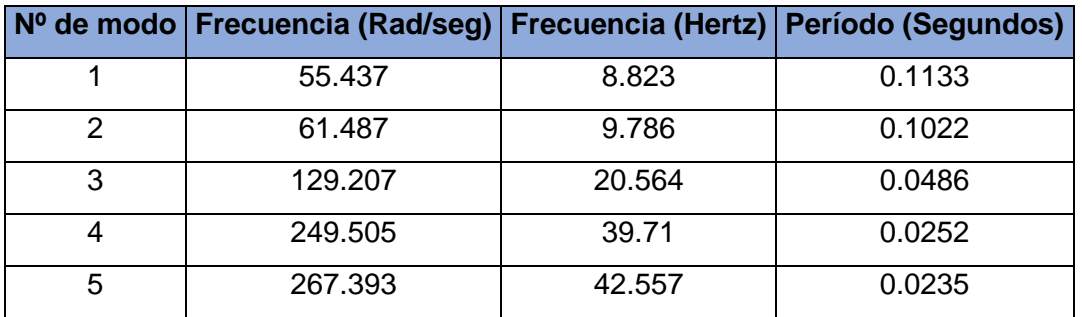

**Tabla 4.1.** Resultados de los primeros 5 modos de vibración.

Por otro lado, es importante también mencionar que los primeros dos valores de las frecuencias naturales son muy cercanos entre sí, y esto se debe a que la estructura presenta una similitud geométrica a lo largo de sus pisos (Pérez-Ramírez et al., 2016) Finalmente, la Figura 4.2 presenta los modos de vibrar de la estructura ante cada frecuencia natural, estos modos de vibrar indican la forma de cómo se desplazará la estructura su entrará en resonancia y el cual puede ser asociado la condición de la estructura.

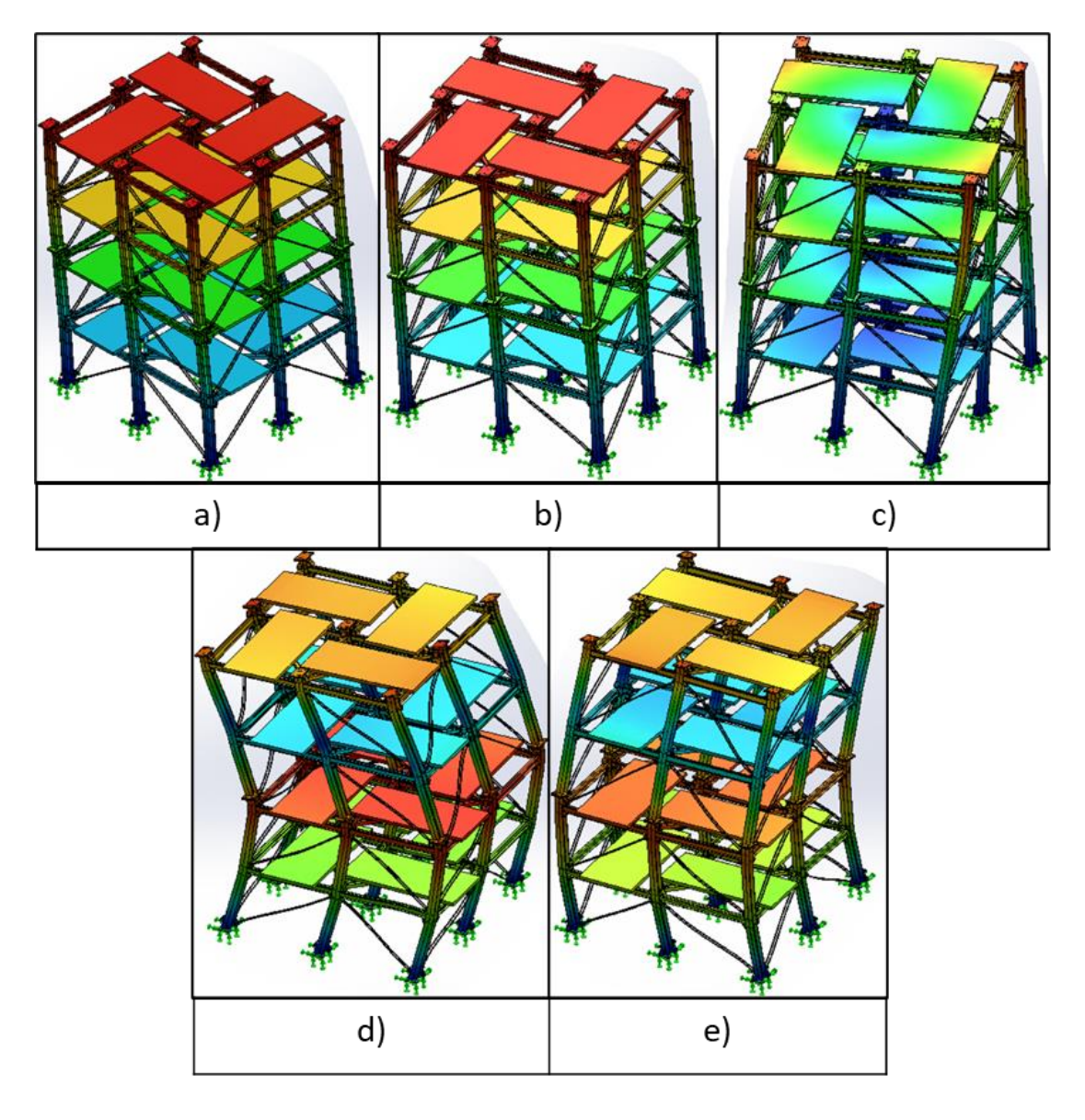

**Figura 4.2.** Modos de vibrar estimados para la (a) primera, (b) segunda, (c) tercera, (d) cuarta y € quinta frecuencia natural.

# **4.2 Modelo Experimental**

Con el fin de corroborar los resultados obtenido de manera analítica, se presenta en la Figura 4.3 la puesta de experimento llevada a cabo con el fin de estimar las frecuencias naturales del edificio de cuatro pisos. De acuerdo a esta figura se puede observar la ubicación del sensor (ubicación 4to piso, esto con el fin de obtener la vibración donde se genera el mayor desplazamiento de la estructura),

además de los sistemas empleado para generar (martillo) y adquirir (sensor y sistema de adquisición) la respuesta vibratoria del edificio.

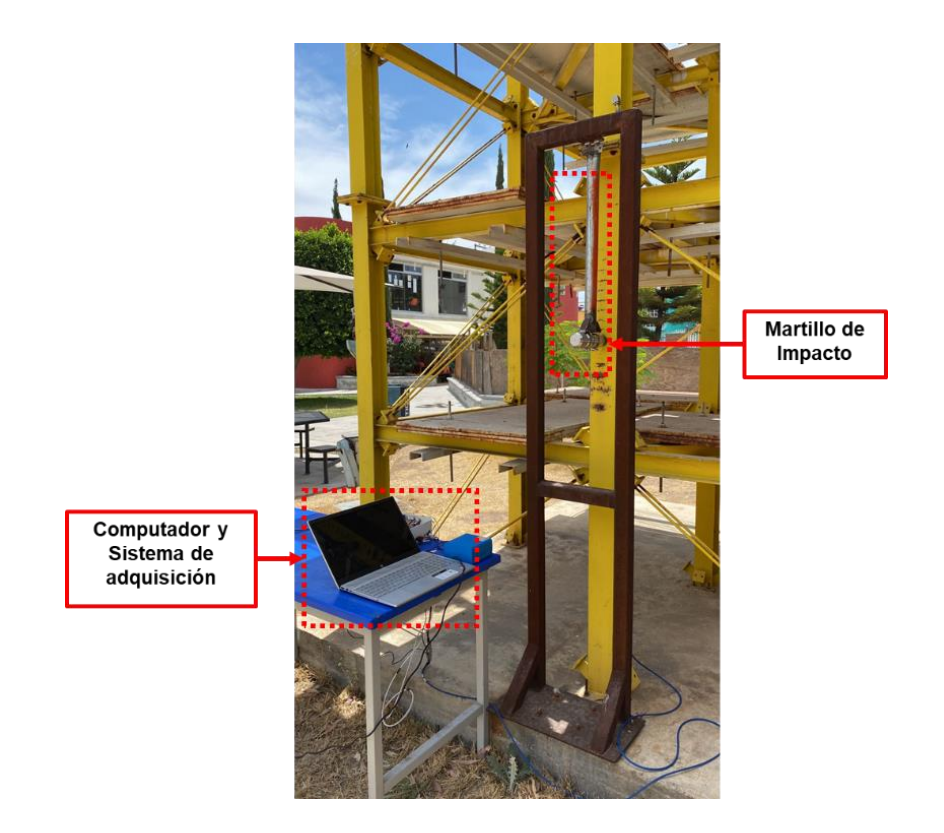

**a)**

**b)**

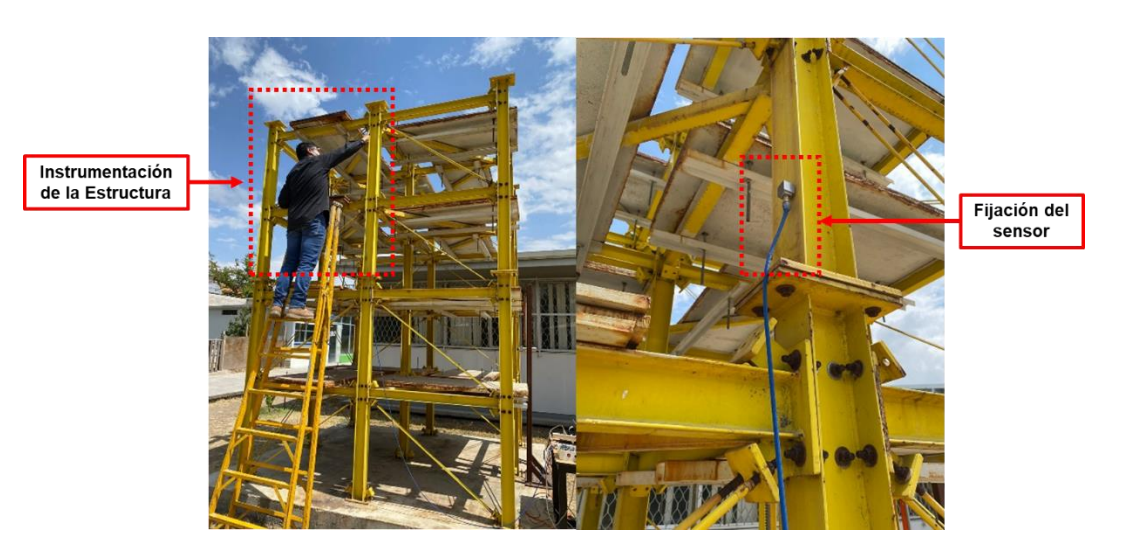

**Figura 4.3.** Puesta de experimentación. a) Sistema de adquisición y martillo de impacto y b) instrumentación.

Es muy importante mencionar que las pruebas fueron realizadas en un solo día bajo las mismas condiciones ambientales, esto con la finalidad de evitar algún cambio en la respuesta vibratoria del edifico, ya que las condiciones ambientales podrían generar una alteración mínima en la dinámica de la estructura. En particular, el martillo de impacto cuenta con un soporte fijado a la base de concreto, esto con el fin de golpear la estructura al soltar el martillo desde una altura definida y en base a esto generar una respuesta vibratoria del edificio como se muestra en la Figura 4.4.

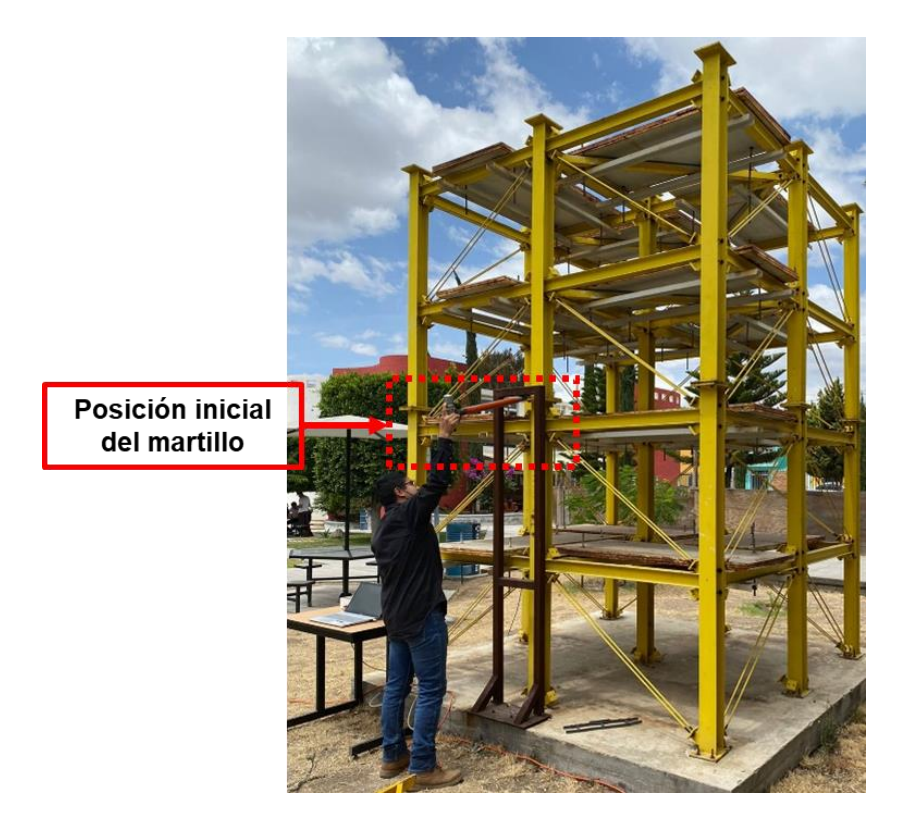

**Figura 4.4.** Estado inicial para impacto de la estructura.

La adquisición de datos comienza milisegundos antes de que el martillo impacte la estructura, esto con el fin de que el sistema de adquisición capture completamente la respuesta vibratoria del edificio, la cual es almacenada en un bloc de notas. El procesamiento de las señales es realizado a través del software MATLAB. A continuación, se muestran las partes del código desarrollado, así como una explicación de los resultados obtenidos en cada una de las etapas.

La Figura 4.5 muestra las líneas de código para abrir el archivo con la información referente a la respuesta vibratoria adquirida de la estructura (línea 7); además, el código permite separar la matriz de las respuestas vibracionales adquiridas por lo 3 ejes del sensor, en componentes vectoriales para su análisis de manera independiente (líneas 11-13). A estas señales se les resta su valor medio con el fin de tener centrada la señal alrededor de cero además se aplican las conversiones necesarias para la escala de los valores en amplitud y obtener el resultado en gravedades (g).

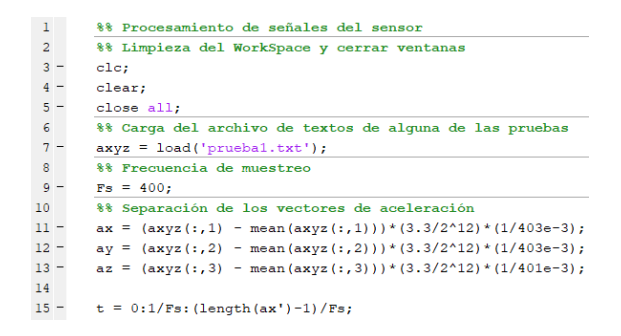

**Figura 4.5.** Lectura y separación de la información adquirida.

Por otro lado, la Figura 4.6 muestra la respuesta vibratoria del edificio para cada eje del sensor.

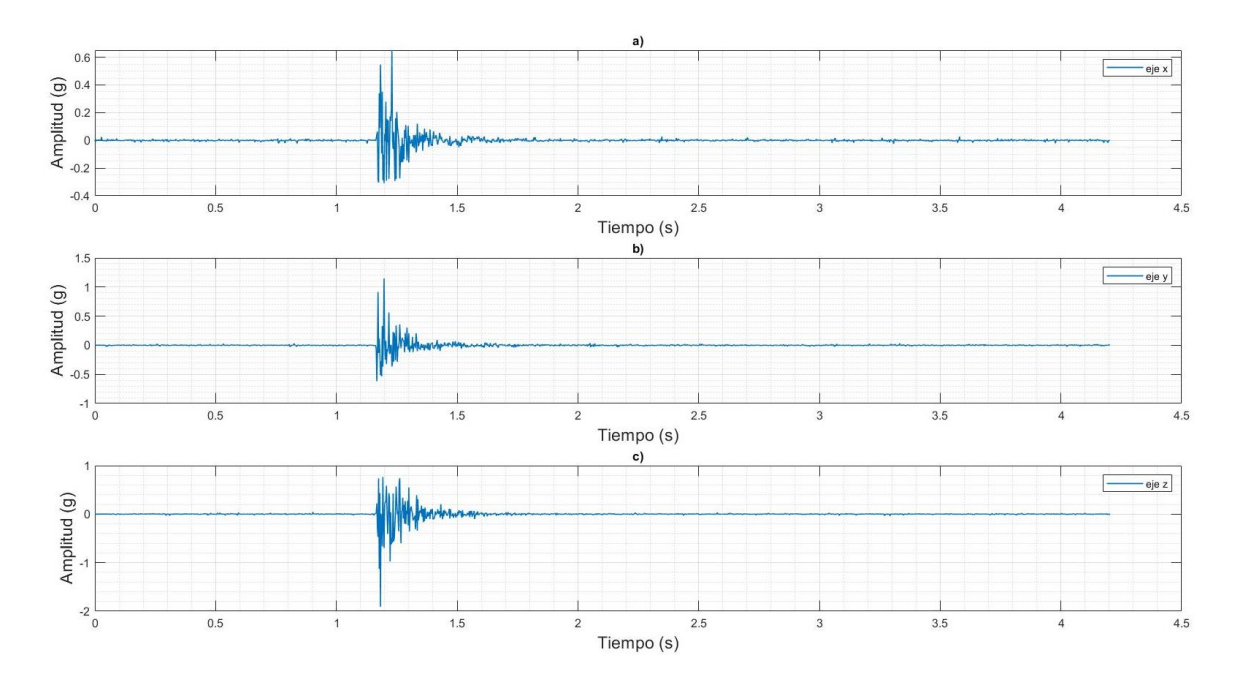

**Figura 4.6.** Respuesta vibratoria en el dominio del tiempo para el eje a) *x,* b) *y*, c) *z.*

Una vez leída la información, esta es procesada por medio de un filtro tipo pasa-banda Butterworth con el fin de centrase en la región de análisis que es de 8 a 50 Hz. La Figura 4.7 muestra las líneas de código del filtro aplicado a cada una de las señales, el cual en particular es un filtro *Butterworth* de 4 orden de tipo pasa banda, esto con el fin de tener centradas las frecuencias de interés de la estructura en base a los resultados obtenidos por la simulación.

29 %% Parámetros de Filtro Butterworth  $30 [B,A] = butter(4, [16 100]./Fs, 'bandpass');$  $31 -$ [B1, A1] = butter  $(4, [16\ 100]$ . /Fs, 'bandpass');  $32 [B2, A2] = butter(4, [16 100]./Fs, 'bandpass');$ 33 34 %% Aplicación de filtro a las señales  $35$  $axf = filter(B, A, ax);$  $ayf = filter(B1, A1, ay);$  $36 37$  $azf = filter(B2, A2, az);$ 

**Figura 4.7.** Aplicación de filtro Butterworth a las señales.

La Figura 4.8 muestra gráficamente las respuestas vibratorias tipo amortiguadas para los tres ejes ya filtradas, las cuales se centran en la región de interés.

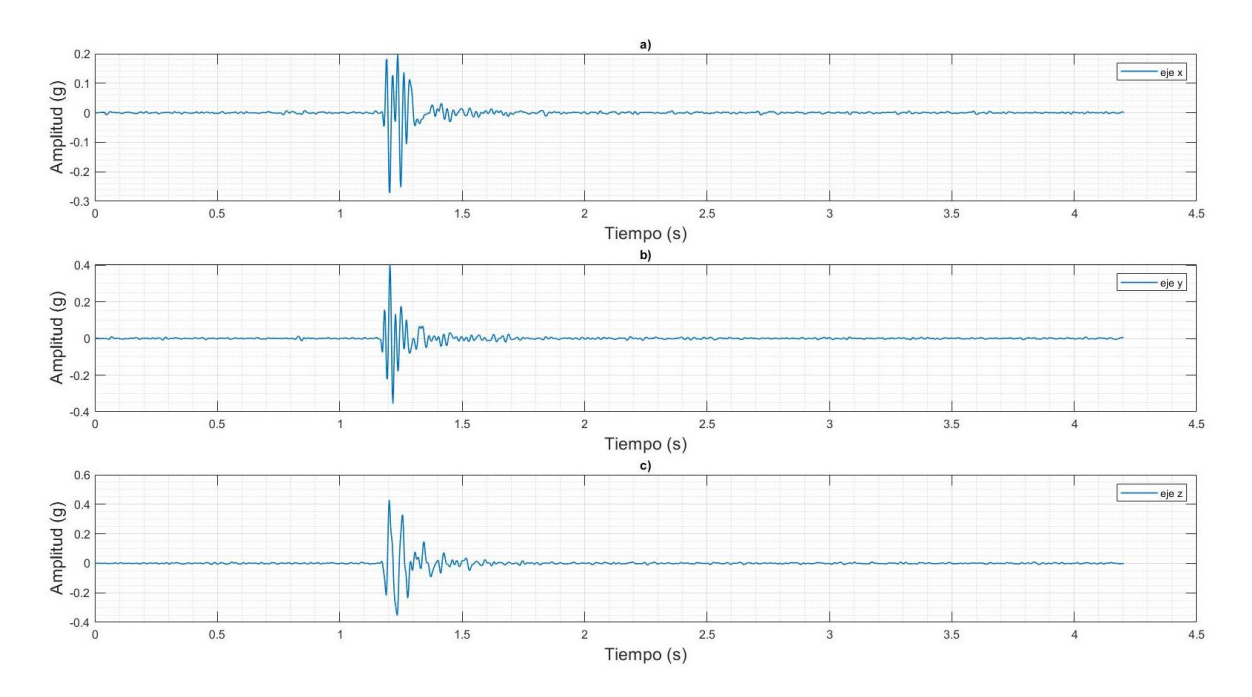

**Figura 4.8.** Respuesta vibratoria filtrada en el dominio del tiempo para el eje a) *x*, b) *y*, c) *z*.

Ya con las señales centradas en la región de interés, estas son analizadas por medio de las transformada de Fourier (ver Figura 4.9) con el fin de pasar las señales del dominio del tiempo al dominio de la frecuencia y en base a ello estimar las frecuencias naturales del edificio, las cuales son identificadas son indicadas por una flecha como se muestra en la Figura 4.10.

```
52
        %% Transformada de Fourier
53
54 -ln = length(axyz');55 -N = 2<sup>A</sup>nextpow<sub>2</sub>(ln);
56 -Vf = (Fs/2) * linespace(0, 1, N/2+1);57
58 -ax fft = fft (axf,N)/ln;
       AX FFT = 2 * abs(ax fft(1:N/2+1));59
60
61
62 -ay_fft = fft(ayf,N)/ln;63 -AY_FFT = 2*abs(ay_fft(1:N/2+1));64
65 -az_fft = fft(azf,N)/ln;AZ_FFT = 2*abs(az_fft(1:N/2+1));66 -
```
**Figura 4.9.** Aplicación de FFT a las señales.

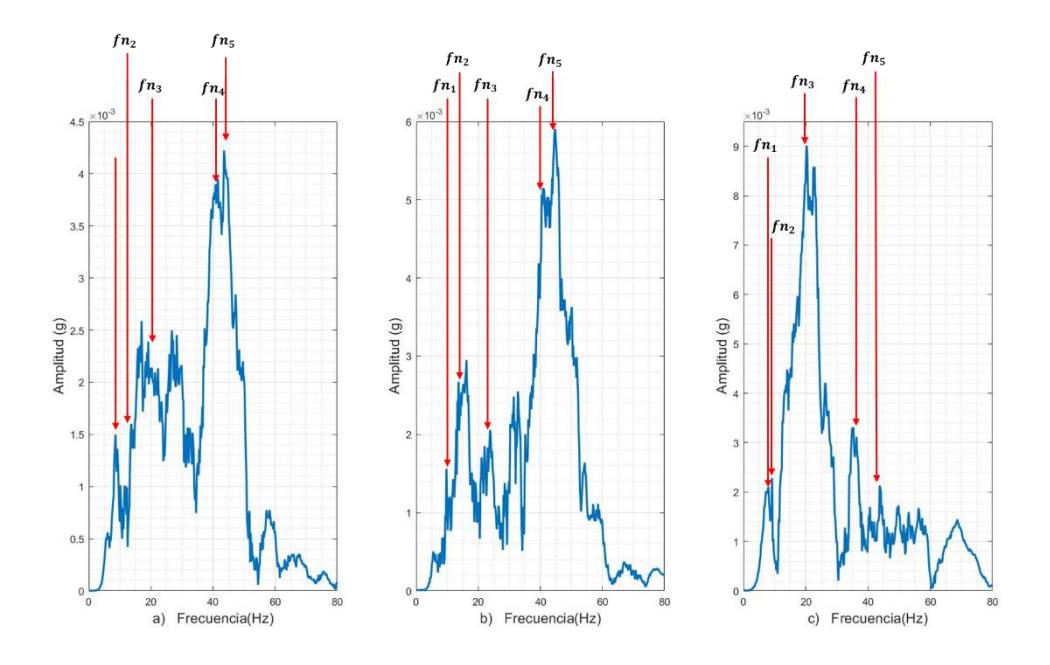

**Figura 4.10.** Frecuencias estimadas por la FFT para el eje a) *x*, b) *y*, c) *z*.

La Tabla 4.2 muestra el promedio de las frecuencias naturales estimadas para las 20 pruebas adquiridas. De acuerdo a la tabla se puede observar que las primeras dos frecuencias naturales puedes ser obtenidas de manera clara a pesar de que estas tienen un valor muy cercano, además se pueden observar claramente las otras 3 frecuencias naturales.

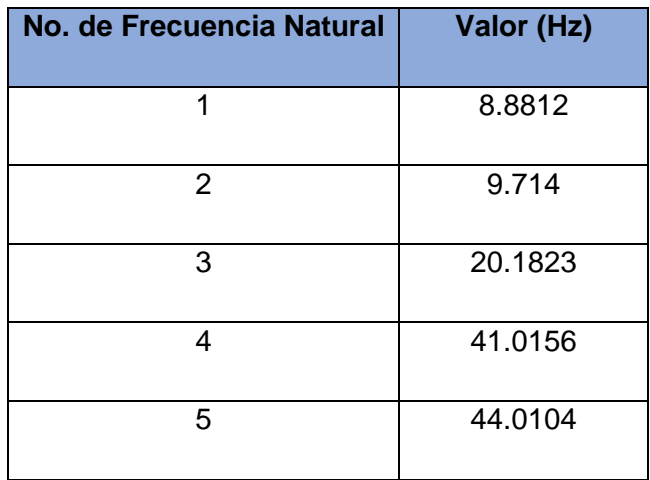

**Tabla. 4.2.** Valores de frecuencias naturales obtenidas de manera experimental.

# **4.4Discusión de Resultados**

Una comparativa de los resultados obtenidos por ambos métodos son mostrados en la Tabla 4.3. En particular, en esta tabla se muestran los valores de las frecuencias naturales obtenidas numéricamente y experimental. En la cuarta columna se muestra el valor del error porcentual que se obtuvo entre ambos métodos, el cual es estimado en base a la Ecuación 4.1

$$
\varepsilon(\%) = \frac{\text{valor experimental-value} \times 100\%}{\text{valor experimental}} \times 100\%
$$
 (4.1)

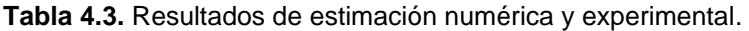

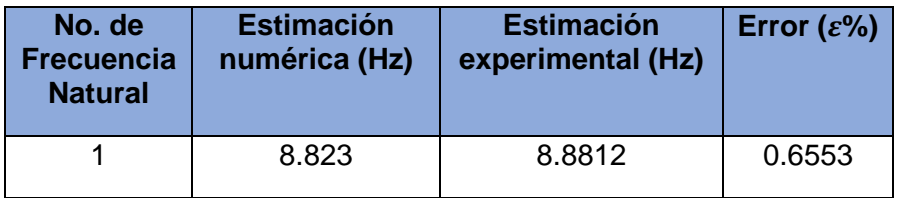

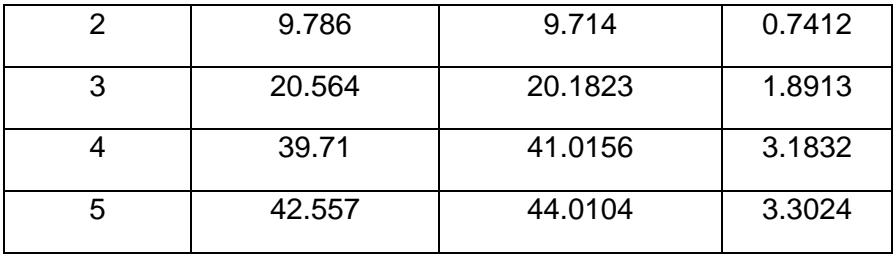

Dentro de estos resultados encontramos que la aproximación a las dos primeras frecuencias naturales fue estimada con un mínimo de error entre el método numérica y experimental. La Figura 4.11 muestra de manera gráfica el valor de las frecuencias naturales obtenidas por ambos métodos, donde se puede apreciar un aumento del error conforme se avanza en el número de frecuencia, el cual es debido a que en el modelo analítico se realizan muchas idealizaciones tales como la unión entre los elementos, además que el método de análisis experimental presenta errores ante señales con cierto grado de ruido como las obtenidas.

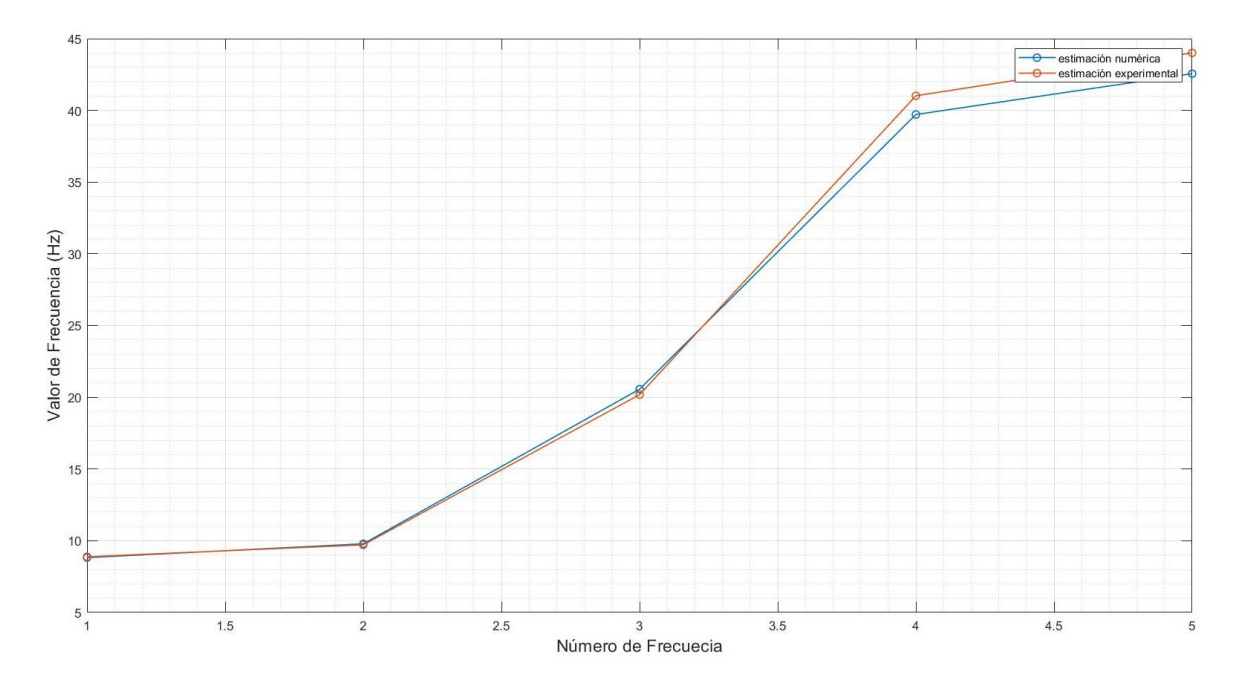

**Figura 4.11** Gráfica de valores obtenidos para ambos métodos.

Por lo tanto, en resumen, se puede mencionar que ambos modelos permiten estimar las frecuencias naturales del edificio de manera exacta, ya que un máximo error del 3% es obtenido.

# **Capítulo 5**

#### **5.1 Conclusiones**

Este proyecto de tesis se basa en el desarrollo de un modelo analítico basado en elemento finito y experimental basado en el diseño, así como el desarrollo de un sistema de adquisición y procesamiento de la respuesta monitoreadas para la estimación de las frecuencias naturales de un edifico de 4 pisos. De acuerdo con los resultados obtenidos, la metodología propuesta en este trabajo de tesis presenta un error máximo del 3.3%, lo cual representa un indicativo en una aproximación exitosa a los valores reales de las frecuencias naturales.

De acuerdo con los valores obtenidos tanto en la simulación como en la puesta experimental se observa que estos son muy similares para las frecuencias naturales estimadas (las primeras 5); sin embargo, la presencia del error se incrementa con forme avanza el número de frecuencia. Esto último tiene relación con las idealizaciones realizadas dentro del modelo por computadora (como se mencionó en las secciones 3.1 y 3.5.4) ya que los contactos entre cada uno de los elementos fueron considerados como rígidos; ya que el uso de tornillos del tipo estructural para la fijación entre elementos (un encastre del cual no se tiene registro de la fuerza en el apriete) en la simulación de este tipo de unión resulta ser de mayor demanda computacional, teniendo mayor demora en el tiempo de solución, así como una demanda en el número de elementos de discretización. Esto se puede mejorar haciendo uso de una estación de cómputo de mejores características, aunque representa una mayor inversión para el programador.

Por otro lado, los resultados experimentales obtenidos por el sistema de adquisición resultaron aceptables debido al valor de las frecuencias estimadas por el método numérico. Físicamente la estructura ha sido expuesta a condiciones ambientales que al paso del tiempo ha generado un desgaste por corrosión, sin embargo, dichas condiciones no se introdujeron dentro del modelo.

Finalmente, es de suma importancia mencionar que el diseño del sistema de adquisición cumple con su funcionamiento, lo que permite tener una herramienta funcional para el monitoreo de la respuesta vibratoria de cualquier estructura civil.

62
## **5.2 Prospectivas**

Como trabajo a futuro, se plantea el diseño de un nuevo sistema de adquisición, con el fin de tener más puntos de medición dentro de alguna estructura de interés, incrementando el número de sensores.

Adicionalmente, se debe explorar la introducción de nuevas tarjetas de adquisición que cuenten con un mayor número de canales, un convertidor de mayor número de bits, así como una frecuencia de muestreo alta que permita el monitoreo con una mayor exactitud, así como de un mayor rango de la respuesta vibratoria de una estructura.

## **Referencias Bibliográficas**

Barbat A. H., Vargas Y. F., Pujades L. G., Hurtado J. E. (2015). Evaluación probabilística del riesgo sísmico de estructuras con base en la degradación de rigidez. Revista Internacional de Métodos Numéricos para Cálculo y Diseño en Ingeniería.

Cacho-Pérez M., Frechilla N., Lorenza A. (2016). Estimación de parámetros modales de estructuras civiles a partir de la función de respuesta en frecuencia. Revista Internacional de Métodos Numéricos para Cálculo y Diseño en Ingeniería.

Cassano A. M. (2009). Análisis de estructuras bajo acciones dinámicas. Departamento de Ingeniería Civil.

Chávez Romero, R. (2010). Estudio de daños en estructuras usando análisis modal en un modelo instrumentado. Tesis de Maestría. Universidad Autónoma de Querétaro.

Comisión Federal de Electricidad. (2008). Manual de Diseño de Obras Civiles - Diseño por Sismo.

Ewins, D. J. (1999). Modal Testing: Theory and Practice. Dynamic Series.

He, J., Fu, Z-. F. (2001). Modal Analysis. Primera Edición. Butterworth Heinemann.

Hibbeler, R. C. (2012). Análisis estructural. Octava edición. Pearson, pp. 25– 77.

Inman Daniel J. (2013). Engineering Vibration. Cuarta edición. Pearson.

IPC-2221B (2012) Generic Standard on Printed Board Design (https://shop.ipc.org/general-electronics/standards/2221-0-b-

english#:~:text=IPC%2D2221B%20is%20the%20foundation,%2C%20double%2Ds ided%20or%20multilayer). Norma. Association Connecting Electronics Industries.

64

IPC-6012C (2010). Qualification and Performance Specification for Rigid Printed **Boards** (https://smtnet.com/company/index.cfm?fuseaction=view\_company&company\_id= 48600&component=catalog&catalog\_id=21317). Norma. Association Connecting Electronics Industries.

ISO 4866:2010 (2010) Mechanical vibration and shock - Vibration of fixed structures-Guidelines for the measurement of vibrations and evaluation of their effects on structures (https://www.iso.org/standard/38967.html). Norma International Standard.

Lennart L. J. (1999). System Identification–Theory for the User. Segunda edición. Prentice Hall Information and System Sciences Series.

Lu Z. R., Lin G., Wang L. (2021). Output-only modal parameter identification of structures by vision modal analysis. Journal of Sound and Vibration, 497, 115949.

Maldonado Ríos, R. (2019). Sistematización del análisis de fatiga de puentes de grandes claros por tratamiento de señales registradas por extensómetro ante tráfico pesado. Santiago de Querétaro, Querétaro.: Tesis de Maestría, Universidad Autónoma de Querétaro.

Moreno Gómez, A. (2019). Detección, localización y cuantificación de daños en estructuras civiles metálicas midiendo vibraciones. Santiago de Querétaro, Querétaro.: Tesis de Doctorado, Universidad Autónoma de Querétaro.

Navarrete Ruiz, J. (2016). Diseño, instrumentación y monitoreo de una estructura del tipo Truss para la identificación de su dinámica. San Juan del Río, Querétaro.: Tesis de licenciatura, Universidad Autónoma de Querétaro.

Pérez Ramírez, C (2014). Instrumentación y monitoreo de estructuras civiles para la obtención de parámetros modales basado en excitaciones ambientales. San Juan del Río, Querétaro.: Tesis de Maestría, Universidad Autónoma de Querétaro.

Pérez-Ramírez C. A., Amezquita-Sánchez J. P., Adeli H., Valtierra-Rodríguez M., Romero-Troncoso R. de J., Domínguez-González A., Osornio Ríos R. A. (2016).

Time-frequency techniques for modal parameters identification of civil structures from acquired dynamic signals. Journal of Vibroengineering, 18(5), 3164-3185.

PROY-NOM-007-SSPC-2019. Especificaciones mínimas de la seguridad estructural en los establecimientos para la prestación de servicios de atención medica hospitalaria para la prevención de desastre.

Silva M. S., Neves F. A. (2020). Modal identification of Bridge 44 of the Carajás Railroad and numerical modeling using the finite element method. Structures and Materials Journal, 13(1), 39-68.

Villa García L. M. (2016). Comparación entre la estimación de parámetros modales de estructuras a partir de análisis modal clásico y operacional con modificaciones de masa. Revista Internacional de Métodos Numéricos para Cálculo y Diseño en Ingeniería.

William H. Hayt Jr., Jack E. Kemmerly, Steven M. Durbin, (2012). Análisis de Circuitos en Ingeniería. Octava Edición. Mc Graw Hill. Pp 199.

Zhou Z., Shao S., Deng G., Gao Y., Wang S., Chu X. (2021). Vision-based modal parameter identification for bridges using a novel holographic visual sensor. Measurement, 179, 109551.